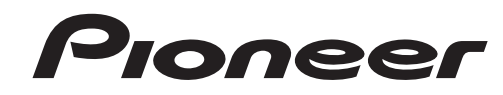

# **[DJ MIXER](#page-4-0) [TABLE DE MIXAGE](#page-21-0) DJM-5000**

<span id="page-0-0"></span>[Operating Instructions](#page-4-0) [Mode d'emploi](#page-21-0)

Thank you for buying this Pioneer product. Please read through these operating instructions so you will know how to operate your model properly. After you have finished reading the instructions, put them away in a safe place for future reference.

In some countries or regions, the shape of the power plug and power outlet may sometimes differ from that shown in the explanatory drawings. However the method of connecting and operating the unit is the same.

#### The lightning flash with arrowhead symbol, **CAUTION:** TO PREVENT THE RISK OF ELECTRIC SHOCK, DO NOT REMOVE COVER (OR **CAUTION RISK OF ELECTRIC SHOCK DO NOT OPEN IMPORTANT**

SERVICE PERSONNEL.

within an equilateral triangle, is intended to alert the user to the presence of uninsulated "dangerous voltage" within the product's enclosure that may be of sufficient magnitude to constitute a risk of electric shock to persons.

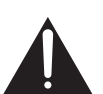

The exclamation point within an equilateral triangle is intended to alert the user to the presence of important operating and maintenance (servicing) instructions in the literature accompanying the appliance.

**D3-4-2-1-1\_A1\_En**

# **NOTE: THE NO USER-SERVICEABLE PARTS COMPARTMENT WARNING IS LOCATED ON THE APPLIANCE BOTTOM.**

BACK). NO USER-SERVICEABLE PARTS INSIDE. REFER SERVICING TO QUALIFIED

# **IMPORTANT SAFETY INSTRUCTIONS**

- Read these instructions  $1)$
- $(2)$ Keep these instructions
- Heed all warnings.  $\mathcal{A}$
- Follow all instructions  $\Delta$
- Do not use this apparatus near water.  $5)$
- $6)$ Clean only with dry cloth.
- Do not block any ventilation openings. Install in  $7)$ accordance with the manufacturerís instructions.
- $\mathbf{8}$ Do not install near any heat sources such as radiators, heat registers, stoves, or other apparatus (including amplifiers) that produce heat.
- Do not defeat the safety purpose of the polarized or  $9)$ grounding type plug A polarized plug has two blades with one wider than the other  $\overline{A}$  grounding type plug has two blades and a third grounding prong. The wide blade or the third prong are provided for your safety. If the provided plug does not fit into your outlet, consult an electrician for replacement of the obsolete outlet.
- 10) Protect the power cord from being walked on or pinched particularly at plugs, convenience receptacles, and the point where they exit from the apparatus.
- 11) Only use attachments/accessories specified by the manufacturer.
- 12) Use only with the cart, stand, tripod, bracket, or table specified by the manufacturer, or sold with the apparatus. When a cart is used, use caution when moving the cart/apparatus combination to avoid injury from tip-over.

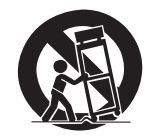

- 13) Unplug this apparatus during lightning storms or when unused for long periods of time.
- $14)$ Refer all servicing to qualified service personnel. Servicing is required when the apparatus has been damaged in any way, such as power-supply cord or plug is damaged, liquid has been spilled or objects have fallen into the apparatus, the apparatus has been exposed to rain or moisture, does not operate normally, or has been dropped. **P1-4-2-2\_En**

# **NOTE:**

This equipment has been tested and found to comply with the limits for a Class B digital device, pursuant to Part 15 of the FCC Rules. These limits are designed to provide reasonable protection against harmful interference in a residential installation. This equipment generates, uses, and can radiate radio frequency energy and, if not installed and used in accordance with the instructions, may cause harmful interference to radio communications. However, there is no guarantee that interference will not occur in a particular installation. If this equipment does cause harmful interference to radio or television reception, which can be determined by turning the equipment off and on, the user is encouraged to try to correct the interference by one or more of the following measures:

- Reorient or relocate the receiving antenna.
- Increase the separation between the equipment and receiver.
- Connect the equipment into an outlet on a circuit different from that to which the receiver is connected.
- Consult the dealer or an experienced radio/TV technician for help. **D8-10-1-2\_A1\_En**

# **Information to User**

Alterations or modifications carried out without appropriate authorization may invalidate the user's right to operate the equipment. **DB-10-2\_A1\_En** 

# **CAUTION**

This product satisfies FCC regulations when shielded cables and connectors are used to connect the unit to other equipment. To prevent electromagnetic interference with electric appliances such as radios and televisions, use shielded cables and connectors for connections. **D8-10-3a\_A1\_En**

**2 En**

#### **FEDERAL COMMUNICATIONS COMMISSION DECLARATION OF CONFORMITY**

This device complies with part 15 of the FCC Rules. Operation is subject to the following two conditions: (1) This device may not cause harmful interference, and (2) this device must accept any interference received, including interference that may cause undesired operation. Product Name: DJ MIXER Model Number: DJM-5000 Responsible Party Name: PIONEER ELECTRONICS (USA), INC. SERVICE SUPPORT DIVISION Address: 1925 E. DOMINGUEZ ST. LONG BEACH, CA 90810-1003, U.S.A.

Phone: 1-800-421-1404

URL: http://www.pioneerelectronics.com

**D8-10-4\*\_B1\_En**

This Class B digital apparatus complies with Canadian ICES-003. **D8-10-1-3\_A1\_En**

#### **WARNING**

**This equipment is not waterproof. To prevent a fire or shock hazard, do not place any container filled with liquid near this equipment (such as a vase or flower pot) or expose it to dripping, splashing, rain or moisture.** D3-4-2-1-3\_B\_En

## **WARNING**

Before plugging in for the first time, read the following section carefully.

The voltage of the available power supply differs according to country or region. Be sure that the power supply voltage of the area where this unit will be used meets the required voltage (e.g., 230V or 120V) written on the rear panel. D3-4-2-1-4 A En

#### **WARNING**

**To prevent a fire hazard, do not place any naked flame sources (such as a lighted candle) on the equipment.** D3-4-2-1-7a\_A\_En

#### **VENTILATION CAUTION**

**When installing this unit, make sure to leave space around the unit for ventilation to improve heat radiation (at least 5 cm at rear, and 3 cm at each side).**

## **WARNING**

**Slots and openings in the cabinet are provided for ventilation to ensure reliable operation of the product, and to protect it from overheating. To prevent fire hazard, the openings should never be blocked or covered with items (such as newspapers, table-cloths, curtains) or by operating the equipment on thick carpet or a bed.**  $D3-4-2-1-7b$  A En

#### **Operating Environment**

Operating environment temperature and humidity: +5 °C to +35 °C (+41 °F to +95 °F); less than 85 %RH (cooling vents not blocked)

Do not install this unit in a poorly ventilated area, or in locations exposed to high humidity or direct sunlight (or strong artificial light)

**D3-4-2-1-7c\*\_A1\_En**

If the AC plug of this unit does not match the AC outlet you want to use, the plug must be removed and appropriate one fitted. Replacement and mounting of an AC plug on the power supply cord of this unit should be performed only by qualified service personnel. If connected to an AC outlet, the cut-off plug can cause severe electrical shock. Make sure it is properly disposed of after removal. The equipment should be disconnected by removing the mains plug from the wall socket when left unused for a long period of time (for example, when on vacation).

**D3-4-2-2-1a\_A1\_En**

#### **CAUTION**

The POWER switch on this unit will not completely shut off all power from the AC outlet. Since the power cord serves as the main disconnect device for the unit, you will need to unplug it from the AC outlet to shut down all power. Therefore, make sure the unit has been installed so that the power cord can be easily unplugged from the AC outlet in case of an accident. To avoid fire hazard, the power cord should also be unplugged from the AC outlet when left unused for a long period of time (for example, when on vacation). **D3-4-2-2-2a** A En

## **POWER-CORD CAUTION**

Handle the power cord by the plug. Do not pull out the plug by tugging the cord and never touch the power cord when your hands are wet as this could cause a short circuit or electric shock. Do not place the unit, a piece of furniture, etc., on the power cord, or pinch the cord. Never make a knot in the cord or tie it with other cords. The power cords should be routed such that they are not likely to be stepped on. A damaged power cord can cause a fire or give you an electrical shock. Check the power cord once in a while. When you find it damaged, ask your nearest PIONEER authorized service center or your dealer for a replacement. **S002\*** En

#### When using this product follow the instructions written on the underside of the unit, which concern rated voltage, etc. **D3-4-2-2-4 En**

#### **IMPORTANT NOTICE**

THE SERIAL NUMBER FOR THIS EQUIPMENT IS LOCATED ON THE BOTTOM. PLEASE WRITE THIS SERIAL NUMBER ON YOUR ENCLOSED WARRANTY CARD AND KEEP IN A SECURE AREA. THIS IS FOR YOUR SECURITY. **D1-4-2-6-1\*\_A1\_En**

**WARNING:** Handling the cord on this product or cords associated with accessories sold with the product will expose you to chemicals listed on proposition 65 known to the State of California and other governmental entities to cause cancer and birth defect or other reproductive harm. *Wash hands after handling* **D36-P4 A En** 

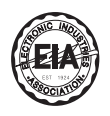

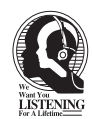

# Dear Customer:

Selecting fine audio equipment such as the unit you've just purchased is only the start of your musical enjoyment. Now it's time to consider how you can maximize the fun and excitement your equipment offers. This manufacturer and the Electronic Industries Association's Consumer Electronics Group want you to get the most out of your equipment by playing it at a safe level. One that lets the sound come through loud and clear without annoying blaring or distortion-and, most importantly, without affecting your sensitive hearing.

Sound can be deceiving. Over time your hearing "comfort level" adapts to higher volumes of sound. So what sounds "normal" can actually be loud and harmful to your hearing. Guard against this by setting your equipment at a safe level BEFORE your hearing adapts.

#### **To establish a safe level:**

- Start your volume control at a low setting.
- Slowly increase the sound until you can hear it comfortably and clearly, and without distortion.

#### **Once you have established a comfortable sound level:**

• Set the dial and leave it there.

Taking a minute to do this now will help to prevent hearing damage or loss in the future. After all, we want you listening for a lifetime.

# **We Want You Listening For A Lifetime**

Used wisely, your new sound equipment will provide a lifetime of fun and enjoyment. Since hearing damage from loud noise is often undetectable until it is too late, this manufacturer and the Electronic Industries Association's Consumer Electronics Group recommend you avoid prolonged exposure to excessive noise. This list of sound levels is included for your protection.

#### **Decibel Level Example**

- 
- 30 Quiet library, soft whispers<br>40 Living room, refrigerator, bedro
- 40 Living room, refrigerator, bedroom away from traffic<br>50 Light traffic, normal conversation, quiet office 50 Light traffic, normal conversation, quiet office<br>60 Air conditioner at 20 feet, sewing machine
- 60 Air conditioner at 20 feet, sewing machine
- 70 Vacuum cleaner, hair dryer, noisy restaurant
- Average city traffic, garbage disposals, alarm clock at two feet.

#### THE FOLLOWING NOISES CAN BE DANGEROUS UNDER CONSTANT EXPOSURE

- 90 Subway, motorcycle, truck traffic, lawn mower<br>100 Garbage truck, chain saw, pneumatic drill
- 100 Garbage truck, chain saw, pneumatic drill<br>120 Rock band concert in front of speakers. Rock band concert in front of speakers,
- 
- thunderclap<br>140 Guns
- 140 Gunshot blast, jet plane<br>180 Rocket launching pad Rocket launching pad

Information courtesy of the Deafness Research Foundation.

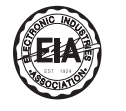

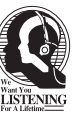

**S001\_En**

# **Contents**

## **How to read this manual**

The names of displays, menus, and buttons in this manual are enclosed in brackets. (e.g. [Collection] pane, [File] menu, [ $\blacktriangleright$ /II])

# **[Before start](#page-0-0)**

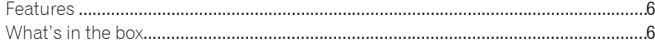

# **[Connections](#page-0-0)**

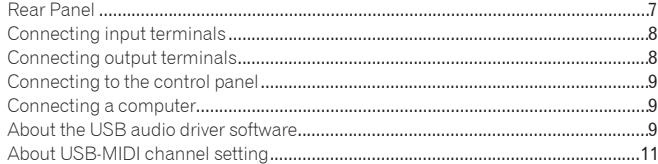

# **[Operations](#page-0-0)**

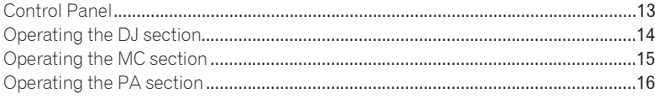

# **[Additional information](#page-0-0)**

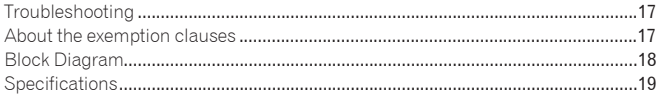

# Mounting on a rack conforming to EIA standards

The screw holes on the left and right of the control panel of this unit match 5U size of any EIA standard 19-inch rack. The maximum depth of this unit is 225.1 mm.

- Secure this unit with screws (not supplied) matching the rack.
- Do not install this unit directly above a power amplifier. Heat radiating from the power amplifier may damage this unit. Also, noise (hum noise, etc.) may be generated.
- When transporting this unit, remove it from the rack. Transporting this unit without removing it from the rack may damage this unit.
- <span id="page-4-0"></span>• If you transport this unit without removing it from the rack, make sure vibration or shock is not applied to this unit.

# Before start

# <span id="page-5-0"></span>Features

The DJM-5000 is a high quality, high performance mixer designed for high sound quality and equipped with many functions offering powerful support for three roles: MC, DJ and PA.

High sound quality processing with 96 kHz sampling, 24-bit high quality A/D converter and 32-bit DSP achieves powerful, high grade sound.

A user-friendly panel layout arranging the three roles (MC, DJ and PA) in separate sections for makes for intuitive operation of the many functions.

-----------------------------------

# MC Section

- Microphone features failthfully realizing a high-quality MC performance (page 15)
- This unit is equipped with 2 exclusive channels for a microphone that can be operated intuitively. As you can control the volume and the 3-band equalizer independently, you can adjust the volume and quality of sound according to the voice of an MC in each channel.
- This unit is also equipped with 4 exclusive types of effects for a microphone (REVERB/ECHO+VERB/OCTAVER/PITCH). It is possible to carry out a variety of performances with a microphone.
- CH1 in the DJ section is also available for a microphone input. You can use up to 3 microphones simultaneously.

#### $\hat{\mathbf{v}}$  The world's first  $\mathbb{I}$ , "Advanced Talkover" feature (page 15)

 This unit is equipped with the "Advanced Talkover" feature that makes the sound from a microphone more listenable by automatically lowering the volume in the frequency range of voice against music. The volume of music is not affected by using a microphone, making it possible for you to continue with an MC performance without hurting the atmosphere of the venue (the music level can be adjusted with the knob on the control panel). 1 As of 8/10/2009, for a DJ mixer, as determined by Pioneer.

# DJ Section

#### A built-in "USB audio interface" that makes it possible to input audio directly from a computer (page  $9)$

- This unit has a built-in "USB audio interface" that can input audio being played back on a computer to a mixer via USB connection to the computer. This makes it possible for you to realize a DJ performance using a computer without an external sound card.
- You can mix up to 3-channel<sup>[2]</sup> audio assigned each CH of DJM-5000 with only one computer.

2 A CD-ROM with a driver software is supplied (compatible with Windows and Mac). You can use the audio interface feature by installing the driver software in your computer (For Windows, you can assign 3-channel audio only when an ASIO-compatible software is used).

#### The "Assignable USB MIDI" feature that can control a MIDI-compatible DJ software (page 11)

 This unit is equipped with the "Assignable USB MIDI" feature that can transmit the operation information of almost all buttons and faders on DJM-5000 to a DJ software in MIDI signals via USB connection to a computer. You can also use it as a MIDI controller with flexible operability.

# PA Section

- "MASTER/ZONE Split Output" that makes individual performances possible in 2 separate venues with only one device (page 16)
- This unit is equipped with 2-channel output independently assigned to MASTER output and ZONE output. You can output sound in separate channels to 2 venues, realizing a flexible party performance according to the atmosphere of each venue. Likewise, you can output sound from a microphone to a selected destination, realizing an announcement or an MC performance according to the atmosphere of each venue.

#### "SOUND MAXIMIZER" that can realize the sound setting optimized for specific conditions or atmospheres (page 16)

 This unit is equipped with the "DYNAMICS" and "CLARITY" knobs used to adjust the sound quality. You can generate a deep bass sound in the low-frequency range and a crispy clear sound in the mid- and high-frequency range, which has never been possible with an equalizer. As you can easily adjust the sound quality in the low- and high-frequency range, you can realize an optimum sound setting according to the progress of a party. Also for a compressed sound format like MP3, the sound lost in the low- and high-frequency range is reinforced.

# <span id="page-5-1"></span>What's in the box

- USB Cable
- CD-ROM
- Warranty card
- Operating instructions (this document)

# Connections

Be sure to turn off the power and unplug the power cord from the power outlet whenever making or changing connections. Refer to the operating instructions for the component to be connected.

Connect the power cord after all the connections between devices have been completed.

# <span id="page-6-0"></span>Rear Panel

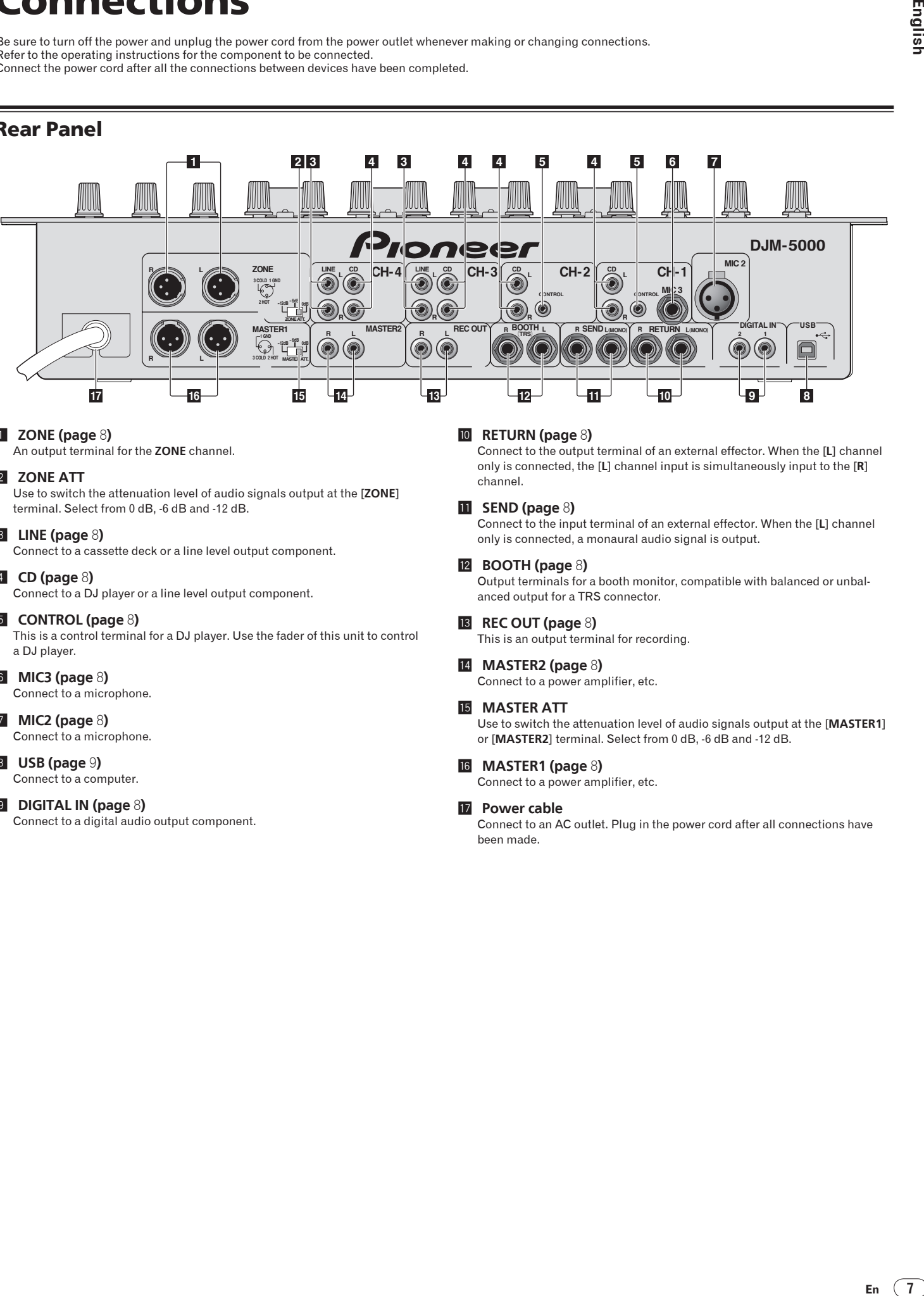

# 1 **ZONE (page** 8**)**

An output terminal for the **ZONE** channel.

## 2 **ZONE ATT**

Use to switch the attenuation level of audio signals output at the [**ZONE**] terminal. Select from 0 dB, -6 dB and -12 dB.

## 3 **LINE (page** 8**)**

Connect to a cassette deck or a line level output component.

## 4 **CD (page** 8**)**

Connect to a DJ player or a line level output component.

## 5 **CONTROL (page** 8**)**

This is a control terminal for a DJ player. Use the fader of this unit to control a DJ player.

# 6 **MIC3 (page** 8**)**

Connect to a microphone.

## 7 **MIC2 (page** 8**)**

Connect to a microphone.

## 8 **USB (page** 9**)**

Connect to a computer.

## 9 **DIGITAL IN (page** 8**)**

Connect to a digital audio output component.

#### a **RETURN (page** 8**)**

Connect to the output terminal of an external effector. When the [**L**] channel only is connected, the [**L**] channel input is simultaneously input to the [**R**] channel.

# **h** SEND (page 8)

Connect to the input terminal of an external effector. When the [**L**] channel only is connected, a monaural audio signal is output.

## c **BOOTH (page** 8**)**

Output terminals for a booth monitor, compatible with balanced or unbalanced output for a TRS connector.

## **13** REC OUT (page 8)

This is an output terminal for recording.

## e **MASTER2 (page** 8**)**

Connect to a power amplifier, etc.

#### **IB** MASTER ATT

Use to switch the attenuation level of audio signals output at the [**MASTER1**] or [**MASTER2**] terminal. Select from 0 dB, -6 dB and -12 dB.

## g **MASTER1 (page** 8**)**

Connect to a power amplifier, etc.

## **h** Power cable

Connect to an AC outlet. Plug in the power cord after all connections have been made.

# <span id="page-7-0"></span>Connecting input terminals

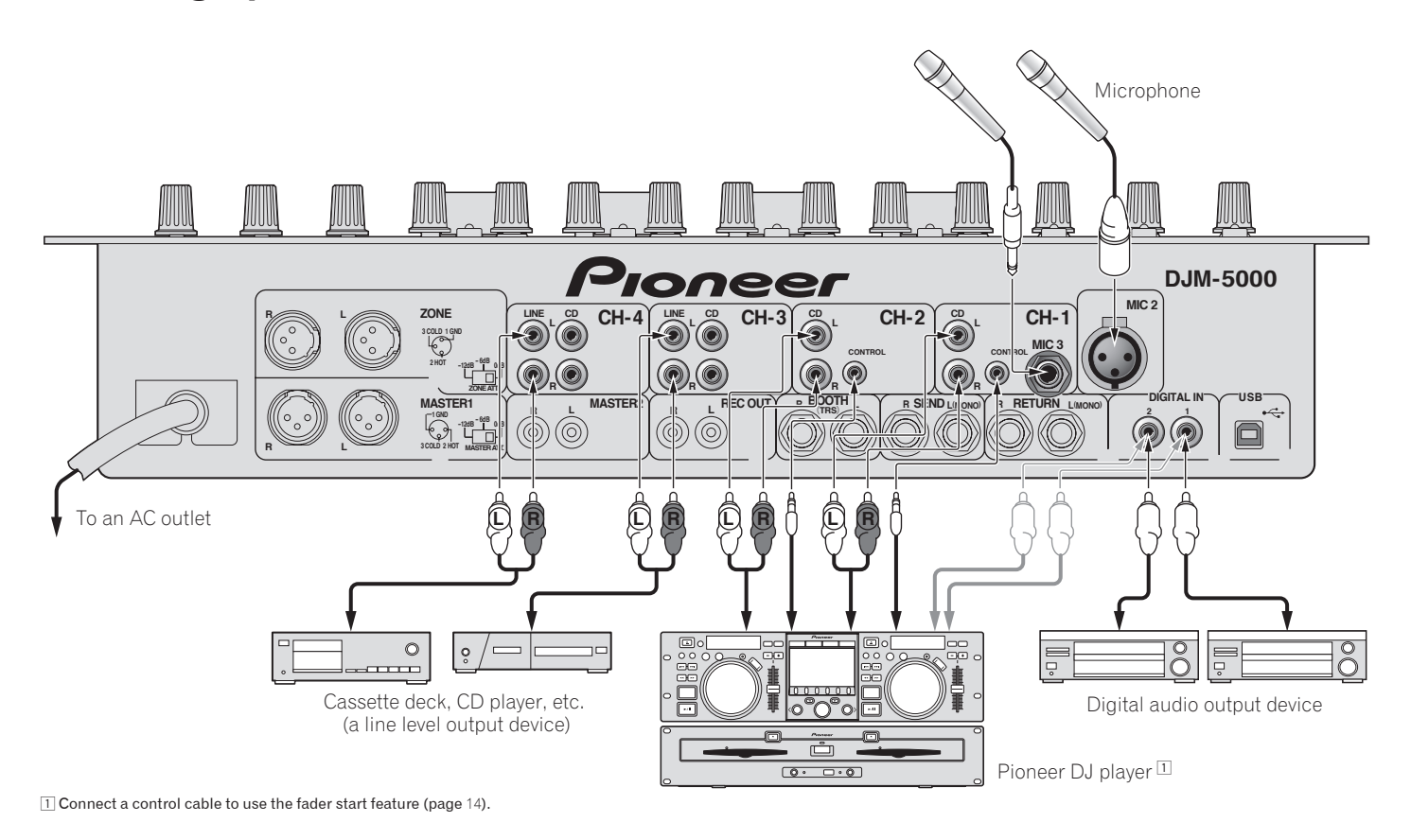

# <span id="page-7-1"></span>Connecting output terminals

2 A sound is output separately from the one in the master channel (**MASTER/ZONE** split-out).

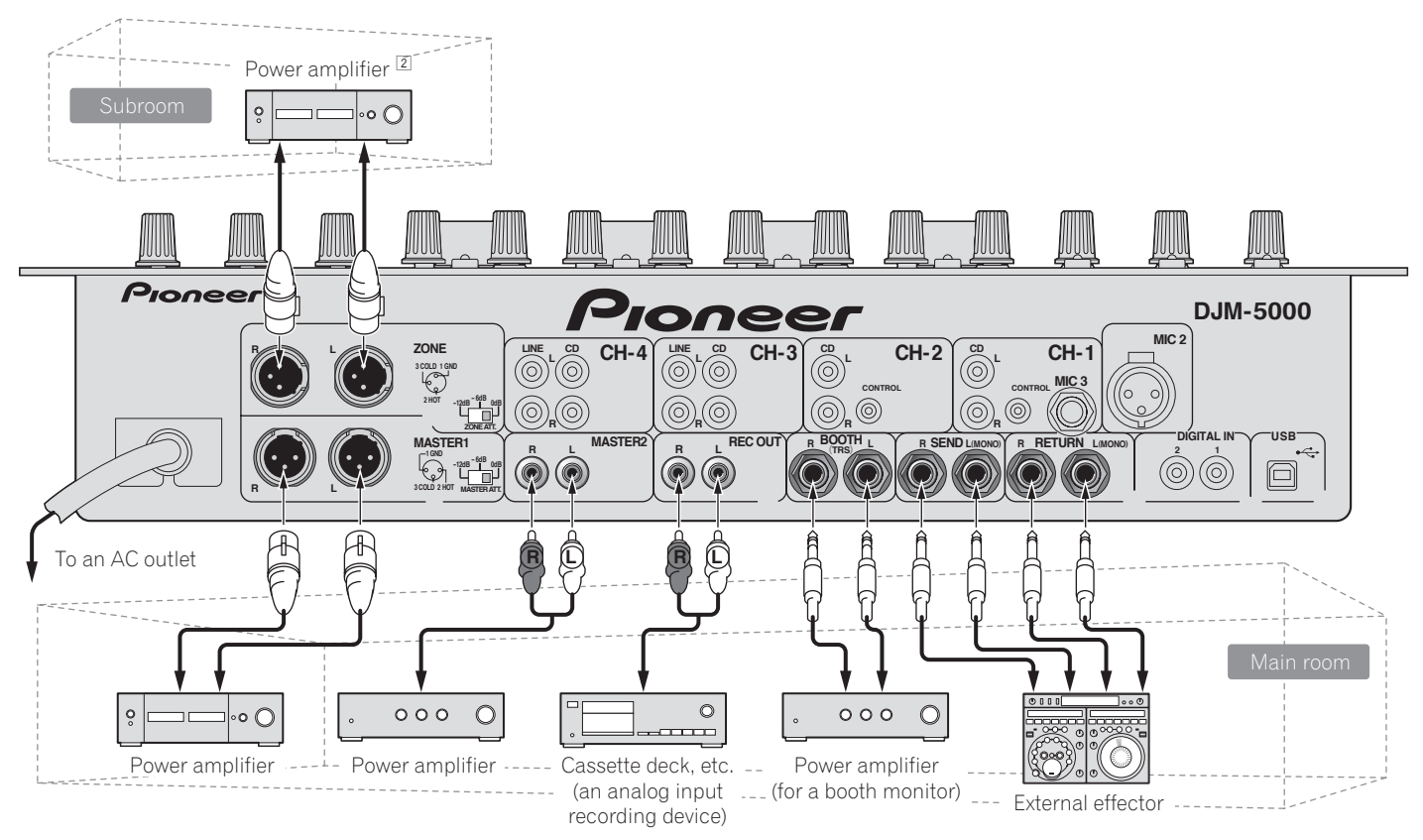

# <span id="page-8-0"></span>Connecting to the control panel

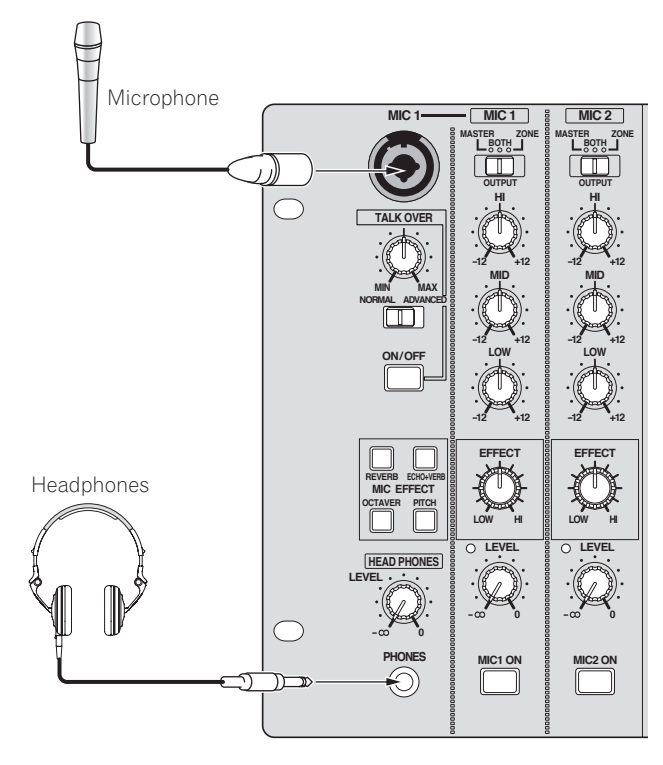

# <span id="page-8-1"></span>Connecting a computer

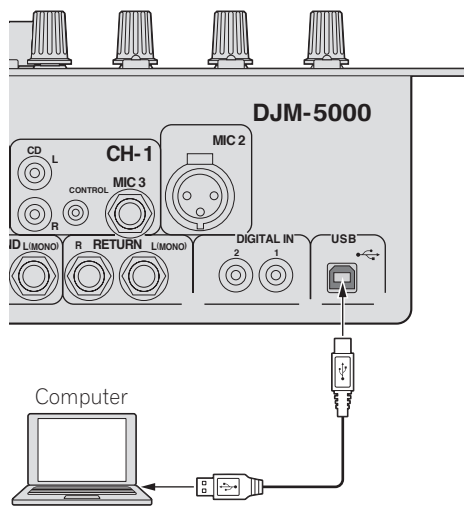

Connect with the supplied USB cable.

# <span id="page-8-2"></span>About the USB audio driver software

The driver software is an audio driver exclusively used to output audio signals from a computer. If you would like to connect this unit to a Windows- or Macinstalled computer, we recommend you install the driver software in your computer first.

 You can find the latest information on the driver software on our website (shown below).

http://www.prodjnet.com/support/

# Software Use Agreement

This software usage agreement (hereafter referred to as "the agreement") determines matters related to use of the DJ function software (hereafter referred to as "the software") between the customer and Pioneer Corporation (hereafter referred to as "Pioneer").

Be sure to read the following articles carefully before installing and using the software. Use of the software implies that the customer has consented to the agreement. If you do not consent to the agreement, do not install or use the software.

## **[Usage agreement]**

On the condition of complying with the contents of this agreement, the customer has permission to install and use this software on a single personal computer.

## **[Restrictions]**

The customer shall not create, distribute or send reproductions of this software over networks or from one computer to another. In addition, the customer shall not modify, sell, lend, transfer or resell the software, nor distribute, create, etc., secondary works of the software. Furthermore, the customer shall not reverse compile, reverse engineer, reverse assemble or otherwise change the software into formats perceptible by humans.

# **[Copyrights, etc.]**

Copyrights and all other intellectual property rights related to this software are the property of Pioneer and its affiliates. This software is protected by copyright laws and the provisions of international treaties.

## **[Repudiation of guarantee and technical support]**

This software and all associated documentation, etc., is provided on an "as is" basis. Pioneer does not guarantee the customer nor third parties regarding merchantability, compatibility with specific purposes, violation of rights of others or any other matters, nor does it guarantee technical support related to this software or associated documentation. Note that repudiation of guarantee may not be not recognized in some countries and regions by mandatory provisions, in which case this repudiation of guarantee may not apply. The customer's rights may differ in some countries and regions.

## **[Limitation of liability]**

Is<br>
Is and the secondary of the secondary of the secondary of the secondary of the secondary of the secondary of the secondary of this secondary and the experiment with this example.<br> **En** (9)<br> **En** (9)<br> **En** (9)<br> **En** (9) Pioneer and other suppliers of this software shall accept no responsibility whatsoever for damages incurred through use of or inability to use this software or any associated documentation (including but not limited to loss of profits, business interruptions, damages resulting from loss or impairment of information, etc.), even if Pioneer has been notified of the possibility of such damages. Limitation of liability related to incidental or direct damages may not be recognized in some countries and regions by mandatory provisions, in which case this limitation of liability may not apply. Note that, regardless of the case, the responsibility of Pioneer and its subsidiaries regarding this software shall not exceed the sum paid by the customer to Pioneer or its subsidiaries. This repudiation of limitation of liability is a fundamental element of the arrangement between the customer and Pioneer.

## **[Governing law]**

This agreement complies with the laws and ordinances of Japan and shall be interpreted accordingly. This agreement stipulates all articles of the arrangement between the customer and Pioneer, and shall be applied with priority over any prior and existing agreements related to this matter (regardless of whether oral or in writing). The Tokyo District Court shall be the court of exclusive jurisdiction in first instance for any disputes arising regarding this agreement.

# Cautions on Installation

- Before installing the driver software, be sure to turn off the power of this unit and disconnect the USB cable from both this unit and your computer.
- If you connect this unit to your computer without installing the driver software first, an error may occur on your computer depending on the system environment.
- If you have discontinued the installation process in progress, step through the installation process again from the beginning according to the following procedure.
- Carefully read the provisions of the Software Use Agreement before installing the driver software for exclusive use with this unit.
- Before installing the driver software, terminate all other programs running on your computer.
- The driver software is compatible with the following OSs. Mac OS X (10.3.9 and later)
	-

Windows Vista® Home Basic/HomePremium/Ultimate/Business Windows® XP Home Edition/Professional (SP2 or later)

The driver software is not compatible with 64-bit OS (Windows® XP

- Professional x64 edition and Windows Vista® 64-bit).
- The CD-ROM with the driver software includes an installer running in the following 12 languages.

English, French, German, Italian, Dutch, Spanish, Portuguese, Russian, Simplified Chinese, Traditional Chinese, Korean, and Japanese If the language of your OS is one other than the ones listed above, select [English] following the instructions on the screen.

# Installing the driver software

#### $*$  Installation Procedure (Windows)

Carefully read "Cautions on Installation" before installing the driver software.

 To install or uninstall the driver software, you need to be authorized by the administrator of your computer. Log in as the administrator of your computer before proceeding with the installation.

#### **1 Insert the supplied CD-ROM into the CD drive of your computer**

The CD-ROM folder appears.

 If the CD-ROM folder is not displayed after a CD-ROM is loaded, open the CD drive from [**Computer** (or **My Computer**)] in the [**START**] menu.

## **2 Double-click [DJM-5000\_X.XXX.exe]**

The driver installation screen appears.

#### **3 When the language selection screen appears, select [English] and click [OK]**

You can select one from multiple languages depending on the system environment of your computer.

#### **4 Carefully read the Software Use Agreement and if you consent to the provisions, put a check mark in [I agree.] and click [OK]**

If you do not consent to the provisions of the Software Use Agreement, click [**Cancel**] and stop installation.

#### **5 Proceed with installation according to the instructions on the screen**

If [**Windows Security**] appears on the screen while the installation is in progress, click [**Install this driver software anyway**] and continue with the installation.

- When installing on Windows XP If [**Hardware Installation**] appears on the screen while the installation is in progress, click [**Continue Anyway**] and continue with the installation.
- When the installation program is completed, a completion message appears.
- When the installation of the driver software is completed, you need to reboot your computer.

## Installation Procedure (Macintosh)

Carefully read "Cautions on Installation" before installing the driver software.

 To install or uninstall the driver software, you need to be authorized by the administrator of your computer. Have the name and password of the administrator of your computer ready in advance.

# **1 Insert the supplied CD-ROM into the CD drive of your**

**computer** The CD-ROM folder appears.

 Double-click the CD icon on the desktop when folders are not displayed after a CD-ROM has been loaded.

#### **2 Double-click [DJM-5000\_M\_X.X.X.dmg]**

The [**DJM-5000AudioDriver**] menu screen appears.

#### **3 Double-click [DJM-5000AudioDriver.pkg]**

The driver installation screen appears.

**4 Check the details on the screen and click [Continue Anyway]**

## **5 When the Software Use Agreement screen appears, select [English], carefully read the Software Use Agreement and click [Continue Anyway]**

You can select one from multiple languages depending on the system environment of your computer.

## **6 If you consent to the provisions of the Software End User License Agreement, click [Agree]**

If you do not consent to the provisions of the Software Use Agreement, click [**I disagree**] and stop installation.

#### **7 Proceed with installation according to the instructions on the screen**

- To stop installation in progress, click [**Cancel**].
- When the installation of the driver software is completed, you need to reboot your computer.

# Connecting the DJM-5000 and computer

#### **1 Connect this unit to your computer via a USB cable**

- This unit functions as an audio device conforming to the ASIO standards. When using applications supporting ASIO, [**USB 1/2**], [**USB 3/4**] and [**USB 5/6**] can be used as inputs.
- When using applications supporting DirectX, only [**USB 5/6**] can be used as the input.
- The computer's recommended operating environment depends on the DJ application. Be sure to check the recommended operating environment for the DJ application you are using.

## **2 Press [POWER]**

Turn on the power of this unit.

- The message [**Installing device driver software**] may appear when the DJM-5000 is connected to the computer for the first time or when it is reconnected to the computer's USB port. Wait until the [**Your devices are ready for use**] message appears.
- When installing on Windows XP
	- [**Can Windows connect to Windows Update to search for software?**] may appear while the installation is in progress. Select [**No, not this time**] and click [**Next**] to continue with the installation. [**What do you want the wizard to do?**] may appear while the installation is in progress. Select [**Install the software automatically (Recommended)**] and click [**Next**] to continue with the installation. If [**Windows Security**] appears on the screen while the installation is in progress, click [**Install this driver software anyway**] and continue with the installation.

# Adjusting the buffer size (Windows)

Use this procedure to adjust the computer's buffer size when using an ASIO audio driver.

# **Click Windows [START] menu >[View All**

**Programs)]>[Pioneer]>[DJM-5000]>[DJM-5000 ASIO Settings Utility]**

A sufficiently large buffer size decreases the chance of sound dropout (sound interruption) but increases audio signal transmission delay (latency).

 When an application program (DJ software, etc.) with this unit set as a fixed device is running, terminate the program before adjusting the buffer size.

# Checking the version of the driver software

# Procedure for checking (Windows)

**Click Windows [START] menu >[View All Programs]>[Pioneer]>[DJM-5000]>[DJM-5000 Version Display Utility]** The [**Version**] screen appears.

# Procedure for checking (Macintosh)

\_\_\_\_\_\_\_\_\_\_\_\_\_\_\_\_\_\_\_\_\_\_\_\_\_\_\_\_\_\_\_

**Click [Apple]>[About This Mac]>[More Info]>[Extensions]>[DJM-5000 USBAudio].** The [**Version**] screen appears.

# Checking the latest information on the driver software

For the latest information on the driver software for exclusive use with this unit, visit our website shown below. http://www.prodjnet.com/support/

# <span id="page-10-0"></span>About USB-MIDI channel setting

Turn off the power of this unit in advance.

**1 Set [MIDI] to [ON]**

## **2 Press and hold [FADER START] for [CH-1] and [CH-2] simultaneously and press [POWER]**

**Ending the set of the set of the set of the set of the set of the set of the set of the set of the set of the set of the set of the set of the set of the set of the set of the set of the set of the set of the set of the s** When the **MASTER** [**CUE**] and **ZONE** [**CUE**] buttons light orange, the MIDI channel setting mode is set. Press and hold in [**FADER START**] for [**CH-1**] and [**CH-2**] until the buttons light orange.

- The current MIDI channel setting is displayed in the master level indicator. [L] shows the position of 10, while [R] the position of 1.
- The MIDI channel is initially set to [1].

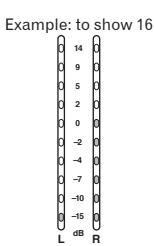

## **3 Press [CUE] in the [MASTER] channel**

The MIDI channel changes by one channel each time you press it. Select a MIDI channel to change the setting.

# **4 Press and hold [CUE] for the [ZONE] channel**

Save the changes made for the MIDI channel.

While settings are being saved, [**ON/OFF**] flashes for the [**SOUND MAXIMIZER**] channel. Lights up when the saving is completed.

Do not turn off the power while saving MIDI channel settings.

## **5 Press [POWER]**

Turn off the power of this unit.

# **6 Press [POWER]**

Turn on the power of this unit again. Start in the normal mode. The MIDI channel setting is changed.

# <u> - - - - - - - - - -</u> List of MIDI Messages

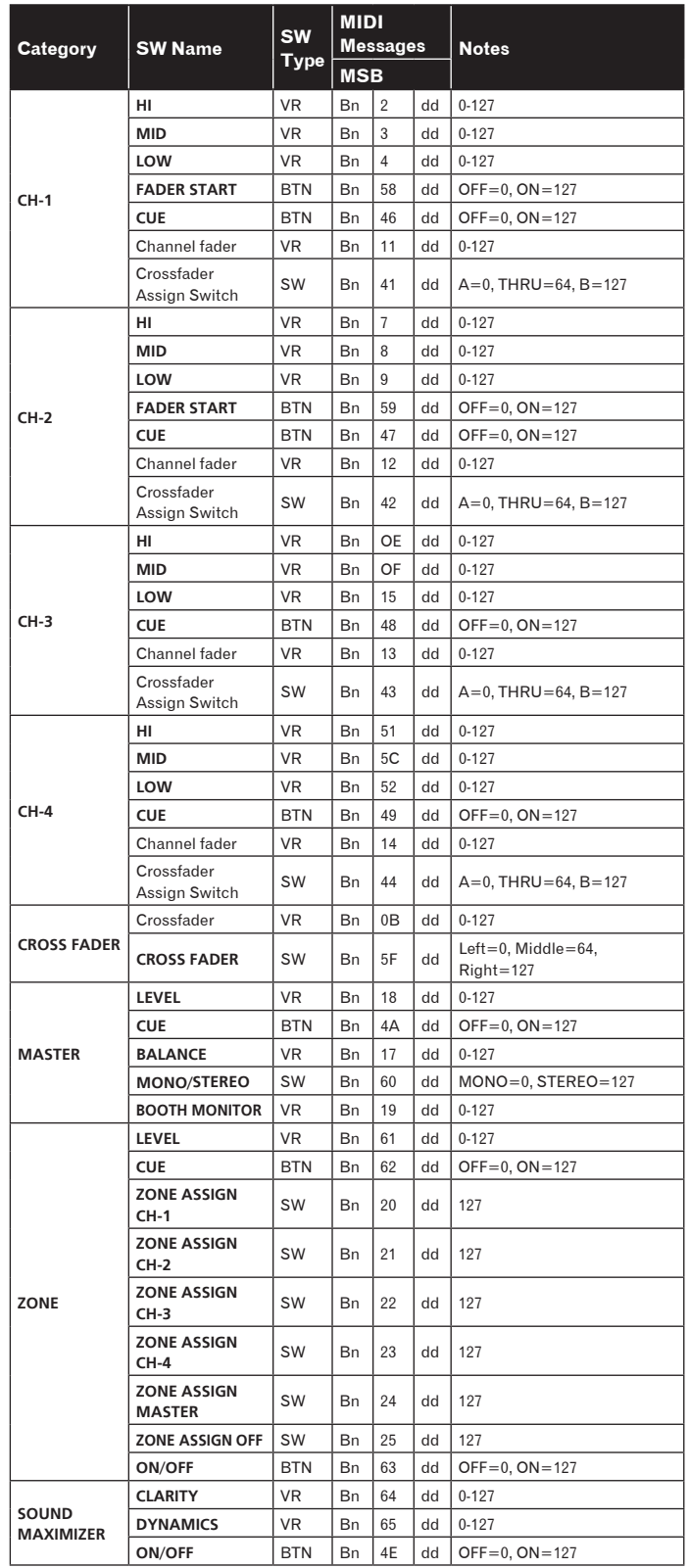

----------------------------

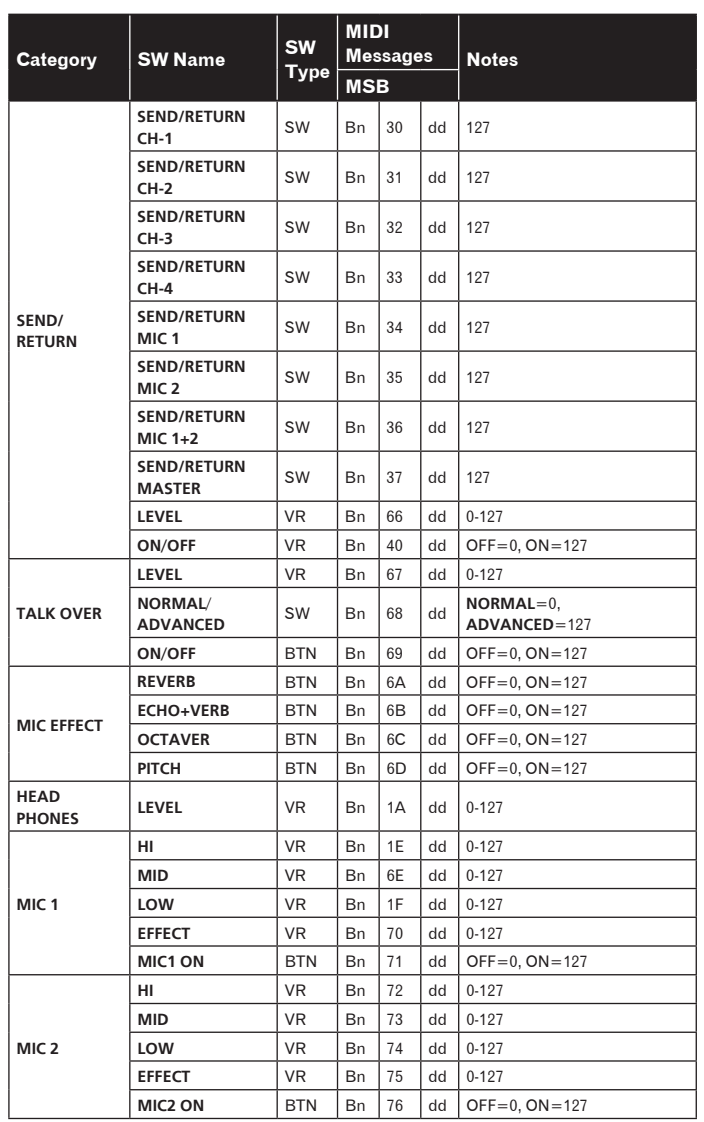

MIDI ON/OFF controls whether to transmit MIDI messages. "n" in the MIDI message "Bn" is a value of the MIDI channel set by the user, ranging from 0x00 to 0x0F (1 to 16 on the setting screen)

# **Operations**

# <span id="page-12-0"></span>Control Panel

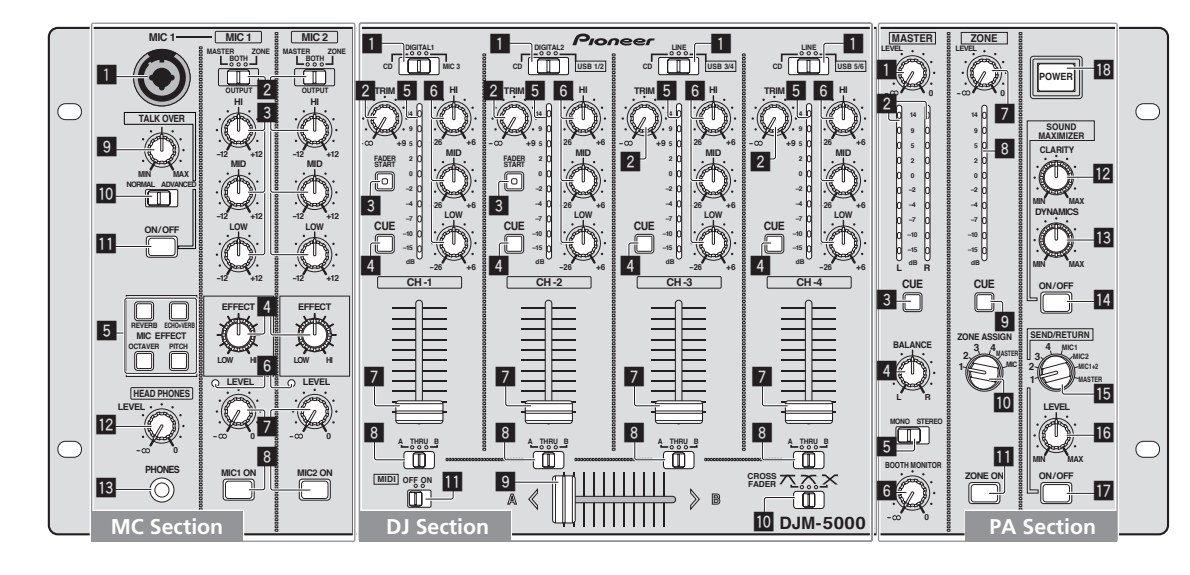

# MC Section

- **MIC 1 , MIC 2** ſ
- 1 **MIC 1 (page** 15**)**
- 2 **OUTPUT (page** 15**)**
- 3 **HI, MID, LOW (page** 15**)**
- 4 **EFFECT (page** 15**)**
- 5 **MIC EFFECT (page** 15**)**
- 6 **Peak Level Indicator**
- 7 **LEVEL (page** 15**)**
- 8 **MIC1 ON, MIC2 ON (page** 15**)**
- **TALK OVER**
- 9 **Talk-Over Level (page** 15**)**
- a **NORMAL/ADVANCED (page** 15**)**
- b **ON/OFF (page** 15**)**

# **HEAD PHONES**

- c **LEVEL (page** 14**)**
- d **PHONES (page** 14**)**

# DJ Section

- $CH-1$   $CH-4$
- 1 **Input Selector Switch (page** 14**)**
- 2 **TRIM (page** 14**)**
- 3 **FADER START (page** 14**)**
- 4 **CUE (page** 14**)**
- 5 **Channel Level Indicator (page** 14**)**
- 6 **HI, MID, LOW (page** 14**)**
- 7 **Channel Fader (page** 14**)**

# **CROSS FADER**

- 8 **Crossfader Assign Switch (page** 14**)**
- 9 **Crossfader (page** 14**)**

**10** [CROSS FADER] (Crossfader Curve **Selector Switch) (page** 14**)**

**MIDI**

- $\blacksquare$  MIDI (page 14)
- PA Section

# **MASTER**

- 1 **LEVEL (page** 14**)**
- 2 **Master Level Indicator (page** 14**)** Displays the level of audio signals that have passed through [**LEVEL**] in the [**MASTER**] channel.
- 3 **CUE (page** 14**)**
- 4 **BALANCE (page** 16**)**
- 5 **MONO/STEREO (page** 16**)**
- 6 **BOOTH MONITOR (page** 16**)**

# **ZONE**

- 7 **LEVEL (page** 16**)**
- 8 **Zone Level Indicator (page** 16**)** Displays the level of audio signals that have passed through [**LEVEL**] in the [**ZONE**] channel.
- 9 **CUE (page** 14**)**
- **10** Output Channel Selector Switch (page 16)
- **iii** ZONE ON (page 16)

# **SOUND MAXIMIZER**

- c **CLARITY (page** 16**)**
- **is** DYNAMICS (page 16)
- e **ON/OFF (page** 16**)**

# **SEND/ RETURN**

- **16** Output Channel Selector Switch (page 16)
- g **LEVEL (page** 16**)**
- **h** ON/OFF (page 16)
- **POWER**
- **18** POWER (page 14)

# <span id="page-13-0"></span>Operating the DJ section

# Outputting sound

## **1 Press [POWER]**

Turn on the power of this unit.

#### **2 Set the input selector switch**

Select the input source of each channel from the components connected to this unit.

 To output sound of the computer connected to the [**USB**] terminal, switch the input selector switch for [**CH-2**], [**CH-3**], and [**CH-4**] to [**USB**].

#### **3 Rotate [TRIM]**

- Adjusts the level of audio signals input in each channel.
- The channel level indicator lights when the sound is being properly input to the channel.

## **4 Set the channel fader to the inner position**

Adjusts the level of audio signals output in each channel.

#### **5 Adjust the crossfader assign switch**

Switches the output destination of each channel.

[**A**]: Assigns to [**A**] (left) of the crossfader. [**B**]: Assigns to [**B**] (right) of the crossfader.

[**THRU**]: Assigns to the [**MASTER**] channel (the crossfader is not passed through).

## **6 Adjust the crossfader curve switch ([CROSS FADER])**

Switches the crossfader curve characteristics.

 $[T \overline{\wedge}]$ : Makes a sharply increasing curve (if the crossfader is moved away from the [**A**] side, audio signals are immediately output from the [**B**] side)

 $[\overline{X}]$ : Makes a curve shaped between the two curves above and below.  $[\mathsf{X}]$ : Makes a gradually increasing curve (if the crossfader is moved away from the [**A**] side, the sound on the [**B**] side gradually increases, while the sound on the [**A**] gradually decreases).

#### **7 Set the crossfader**

Outputs audio signals assigned by the crossfader assign switch corresponding to the curve characteristics selected by [**CROSS FADER**] (Crossfader Curve Selector Switch).

 You do not need to follow this step when the crossfader assign switch is set to [**THRU**].

#### **8 Rotate [LEVEL] for the [MASTER] channel**

The sound is output from [**MASTER1**] and [**MASTER2**]. The master level indicator lights.

#### Adjusting the sound quality

## **Rotate [HI], [MID] or [LOW] in each channel**

Refer to *Specifications* on page 19 for the range of sound that can be adjusted by each control.

# Monitoring sound with headphones

# **1 Connect headphones to the [PHONES] jack**

# **2 Press [CUE] for the channel to be monitored**

The button lights up brightly in orange.

# **3 Turn the [LEVEL] dial for [HEAD PHONES]**

- Sound is output from the headphones in the channel selected by [**CUE**].
- Sound output from the headphones varies according to the combination of channels selected by [**CUE**]. See the table below.

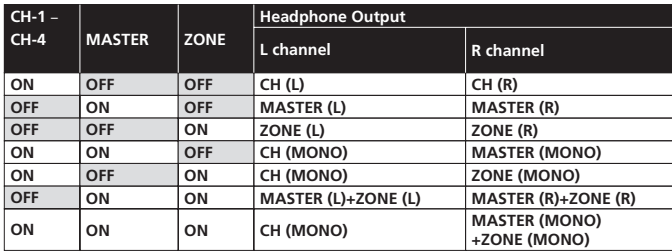

 Monitoring is canceled if you press [**CUE**] again. The button lights up dimly in orange.

# Using the fader to play a Pioneer DJ player (fader start)

If you connect a Pioneer DJ player using a control cable (supplied with a DJ player), you can start playback of control other operations of the DJ player with the fader of this unit.

The fader start feature is available only when a Pioneer DJ player is connected to [**CH-1**] or [**CH-2**].

Connect a Pioneer DJ player to this unit in advance (page 8).

# Start playback using the channel fader

# **1 Set the crossfader assign switch to [THRU]**

# **2 Press [FADER START]**

Turn on the fader start function. The button lights up brightly in orange.

# **3 Set the channel fader to the outermost position**

# **4 Set the cue on the DJ player**

The DJ player pauses playback at the cue point.

# **5 Set the channel fader to the inner position**

Playback starts on the DJ player.

 If you set the channel fader back to the original position, the player instantaneously returns to the cue point already set and pauses playback (back cue).

## Start playback using the crossfader

## **1 Set the crossfader assign switch to [A] or [B]**

## **2 Press [FADER START]**

Turn on the fader start function. The button lights up brightly in orange.

#### **3 Set the crossfader**

Set to the farmost end in the opposite direction to the channel to be fader started.

#### **4 Set the cue on the DJ player**

The DJ player pauses playback at the cue point.

#### **5 Set the crossfader**

- Playback starts on the DJ player. If you set the crossfader back to the original position, the player instanta
	- neously returns to the cue point already set and pauses playback (back cue).

# Operating the DJ software

The DJM-5000 also outputs the operating data for the buttons and dials in MIDI format. If you connect a computer with a built-in MIDI-compatible DJ software via a USB cable, you can operate the DJ software on this unit. Install the DJ software on your computer in advance. Also, adjust audio and MIDI settings for the DJ software.

#### **1 Connect the USB port on this unit to your computer**

For details about connections, see *Connecting a computer* on page 9.

## **2 Start the DJ software**

## **3 Set [MIDI] to [ON]**

- Transmission of the MIDI messages begin.
- You can send MIDI messages altogether according to the position of buttons, faders, or control knobs (snapshot).
- Adjust faders and control knobs to transmit messages based on the corresponding position. For details about the messages generated by this unit, see *List of MIDI Messages* on page 12.

# **4 Set [MIDI] to [OFF]**

The MIDI messages are not transmitted even if you operate this unit.

**14 En**

# <span id="page-14-0"></span>Operating the MC section

# Using a microphone

## **1 Switch [OUTPUT]**

Select the output destination of the sound output from the [**MIC1**] or [**MIC2**] channel.

#### **2 Rotate [LEVEL] for the microphone channel**

Adjusts the level of audio signals output from the microphone channel.

 Pay attention that rotating to the extreme right position outputs a very loud sound.

#### **3 Press [MIC1 ON] for the [MIC1] channel or [MIC2 ON] for the [MIC2] channel.**

Turn on the microphone channel. The button lights up in green.

## **4 Input audio signals to the microphone**

- Sound is output to the output destination selected in step 1.
- The peak level indicator lights in different colors corresponding to the level of audio being input.
	- Green: Permissible level
	- Orange: Appropriate level
	- Red: Excessive level (lower the level of audio by rotating [**LEVEL**] to the left)

<u>. . . . . . . . . . . . . . . . .</u>

# Adjusting the sound quality

\_\_\_\_\_\_\_\_\_\_\_\_\_\_\_\_\_\_\_\_\_\_\_\_\_

## **Rotate [HI], [MID] or [LOW] for the [MIC1] or [MIC2] channel**

Refer to *Specifications* on page 19 for the range of sound that can be adjusted by each control.

# Using the microphone effect feature

## **1 Press [MIC EFFECT (REVERB, ECHO+VERB, OCTAVER or PITCH)]**

- Turn on the microphone effect function. The button flashes in blue.
- The effect varies depending on the button.

## **2 Rotate [EFFECT]**

- Adds an effect to the sound output from the microphone channel.
- The effect varies according to the rotation direction and position of [**EFFECT**].

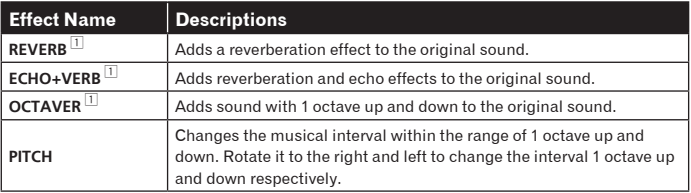

1 The more you rotate it to the right, the louder the effect sound.

 When you turn off the microphone effect function, press the flashing [**MIC EFFECT** (**REVERB**, **ECHO+VERB**, **OCTAVER**, **PITCH**)] once again. The button lights up in blue.

# Using the talk-over feature

#### **1 Rotate the talk-over level**

Set the attenuation level of sound besides the one in the microphone channel.

## **2 Switch between [NORMAL]/[ADVANCED]**

The attenuation mode for the talk-over function switches. Normal talk over: The sound output from channels other than the microphone channel is attenuated by the amount set for the talk over level.

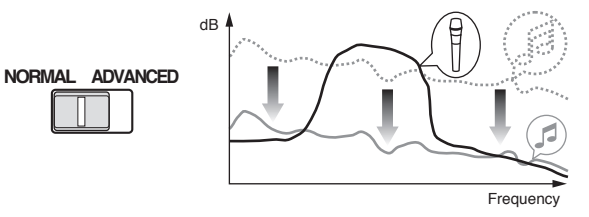

Advanced talk over:

Only the voice band of the sound output from channels other than the microphone channel is attenuated by the amount set for the talk over level.

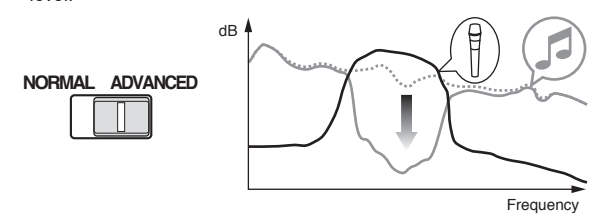

# **3 Press [ON/OFF] for [TALK OVER]**

- Turn on the talk-over function. The button lights up in red.
- When audio signals are input in the microphone channel, the sound, besides the one in the microphone channel, is attenuated according to the attenuation mode setting and the position of the control.

# <span id="page-15-0"></span>Operating the PA section

# Outputting sound from the **ZONE** terminal

You can output sound from the [**ZONE**] terminal besides the sound output from the master channel.

# **1 Set the output channel selector switch for the [ZONE] channel**

Select the channel output from the [**ZONE**] terminal.

Sound output varies according to the position of the switch.

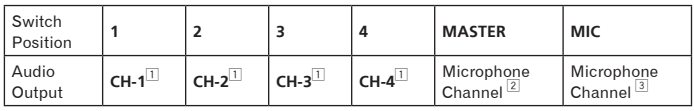

1 Audio is output regardless of the position of faders and control knobs.

2 Audio is output regardless of the position of [**LEVEL**] for the [**MASTER**] channel. 3 Audio is output only from the microphone channel, for which [**OUTPUT**] is set to [**BOTH**] or [**ZONE**].

# **2 Press [ZONE ON] for the [ZONE] channel**

Turn on the [**ZONE**] channel. The button lights up in green.

# **3 Rotate [LEVEL] for the [ZONE] channel**

Sound is output at the [**ZONE**] terminal. The zone level indicator lights up.

To turn the [**ZONE**] channel off, press [**ZONE ON**] again. The button turns off.

Using the sound maximizer feature

# **1 Press [ON/OFF] for [SOUND MAXIMIZER]**

Turn on the sound maximizer function. The button lights up in blue.

# **2 Rotate [CLARITY] or [DYNAMICS]**

The effect of the sound maximizer varies according to the rotation direction and position of the control.

 The output audio level increases according to the sound maximizer effect when the dial is turned clockwise. Pay attention to the output audio level when using the sound maximizer function.

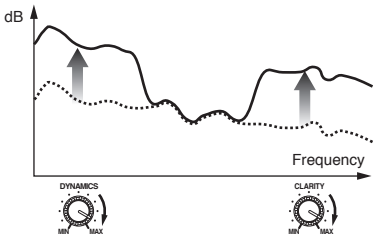

- The range of sound that can be adjusted varies according to the control. **CLARITY**: Adjusts the attack and outline of sound mainly in the mid and high range (high hat, snare, etc.).
	- **DYNAMICS**: Adjusts modulation and rhythm mainly in the low range.

 When you turn off the sound maximizer function, press [**ON/OFF**] again. The light of the button turns off.

Using the external effector

# **1 Connect the external effector**

[**ON/OFF**] of [**SEND/RETURN**] lights up in red. When the external effector is not connected, [**ON/OFF**] does not light up.

For details about connections, see *Connections* on page 7.

# **2 Set the output channel selector switch for the [SEND/RETURN] channel**

Select the channel output from the [**SEND**] terminal.

Sound output varies according to the position of the switch.

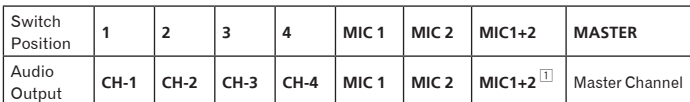

1 The microphone sound output from the master channel is output from the [**SEND**] channel.

# **3 Press [ON/OFF] for [SEND/RETURN]**

Sound is output at the [**SEND**] terminal. The button flashes in red.

# **4 Turn the [LEVEL] dial for [SEND/RETURN]**

Adjusts the level of audio signals input at the [**RETURN**] terminal.

 To stop the sound output at the [**SEND**] terminal, press the flashing [**ON/OFF**]. The button lights up.

# 

## Switching between monaural and stereo audio

You can switch between monaural and stereo audio for the sound output at the [**MASTER1**], [**MASTER2**], [**BOOTH**], [**REC OUT**] or [**PHONES**] terminal.

#### **Switch between [MONO]/[STEREO]**

- [**MONO**]: Outputs monaural audio.
- [**STEREO**]: Outputs stereo audio.

#### $\div$  Adjusting the L/R balance of audio

The left/right balance of the sound output from the [**MASTER1**], [**MASTER2**], [**BOOTH**], [**REC OUT**] and [**PHONES**] terminals can be adjusted.

## **1 Set [MONO]/[STEREO] to [STEREO]**

#### **2 Rotate [BALANCE]**

The L/R balance of audio varies according to the rotation direction and position of the [**BALANCE**] control.

 Rotating to the rightmost position outputs only the right sound of stereo audio. Rotating to the leftmost position outputs only the left sound of stereo audio.

# Audio is output from the [**BOOTH**] terminal

The master channel audio, except the microphone channel audio, is output from the [**BOOTH**] terminal regardless of the position of [**LEVEL**] in the [**MASTER**] channel.

#### **Rotate [BOOTH MONITOR]**

Adjusts the level of audio signals output at the [**BOOTH**] terminal.

# <span id="page-16-0"></span>Troubleshooting

- Incorrect operation is often mistaken for trouble or malfunction. If you think that there is something wrong with this component, check the points below. Sometimes the trouble may lie in another component. Inspect the other components and electrical appliances being used. If the trouble cannot be rectified after checking the items below, ask your nearest Pioneer authorized service center or your dealer to carry out repair work.
- The player may not operate properly due to static electricity or other external influences. In such cases, normal operation may be restored by unplugging the power cord then plugging it back in.

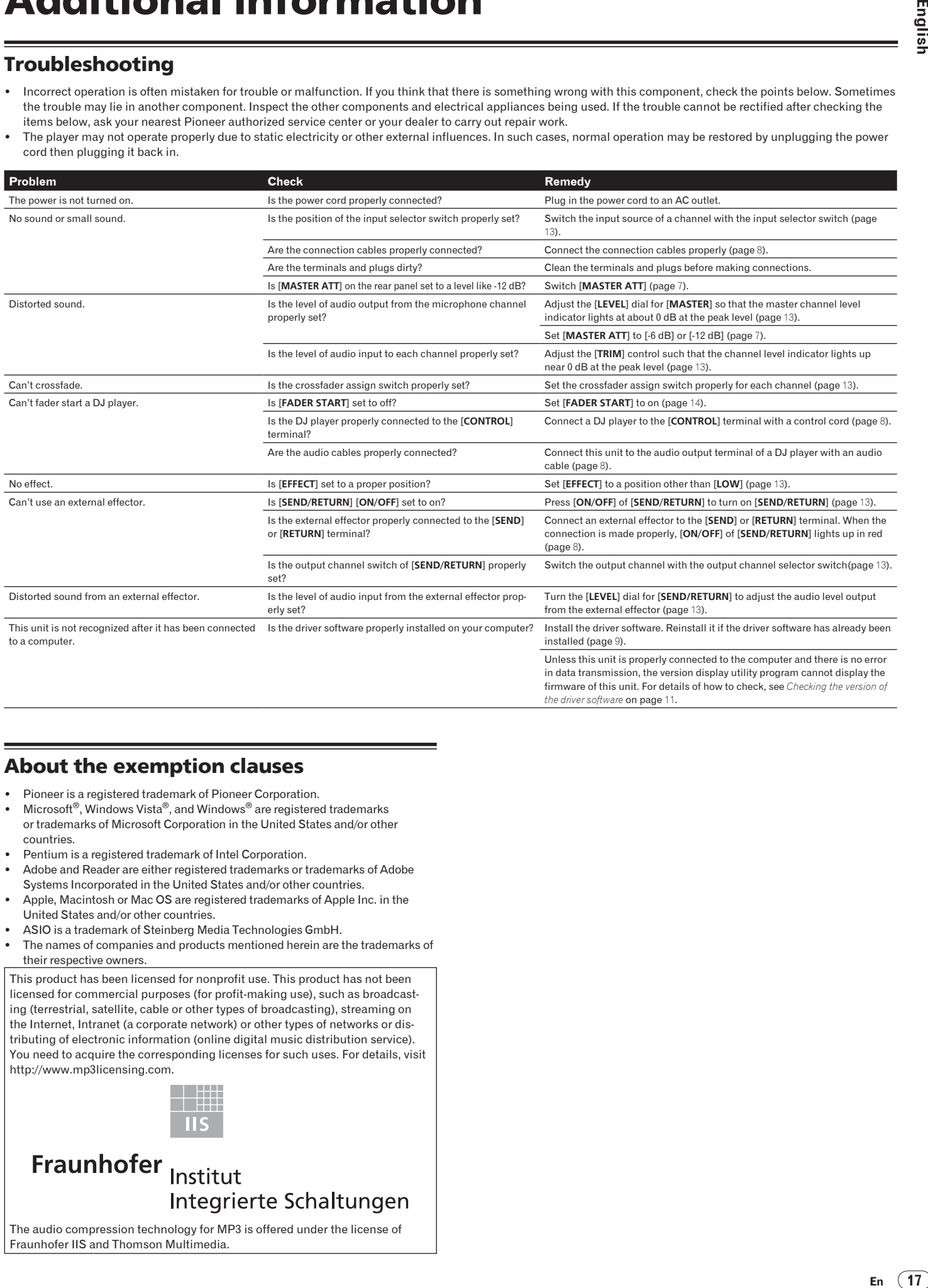

# <span id="page-16-1"></span>About the exemption clauses

- Pioneer is a registered trademark of Pioneer Corporation.
- Microsoft®, Windows Vista®, and Windows® are registered trademarks or trademarks of Microsoft Corporation in the United States and/or other countries.
- Pentium is a registered trademark of Intel Corporation.
- Adobe and Reader are either registered trademarks or trademarks of Adobe Systems Incorporated in the United States and/or other countries.
- Apple, Macintosh or Mac OS are registered trademarks of Apple Inc. in the United States and/or other countries.
- ASIO is a trademark of Steinberg Media Technologies GmbH.
- The names of companies and products mentioned herein are the trademarks of their respective owners.

This product has been licensed for nonprofit use. This product has not been licensed for commercial purposes (for profit-making use), such as broadcasting (terrestrial, satellite, cable or other types of broadcasting), streaming on the Internet, Intranet (a corporate network) or other types of networks or distributing of electronic information (online digital music distribution service). You need to acquire the corresponding licenses for such uses. For details, visit http://www.mp3licensing.com.

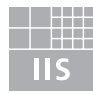

Fraunhofer Institut Integrierte Schaltungen

The audio compression technology for MP3 is offered under the license of Fraunhofer IIS and Thomson Multimedia.

# <span id="page-17-0"></span>Block Diagram

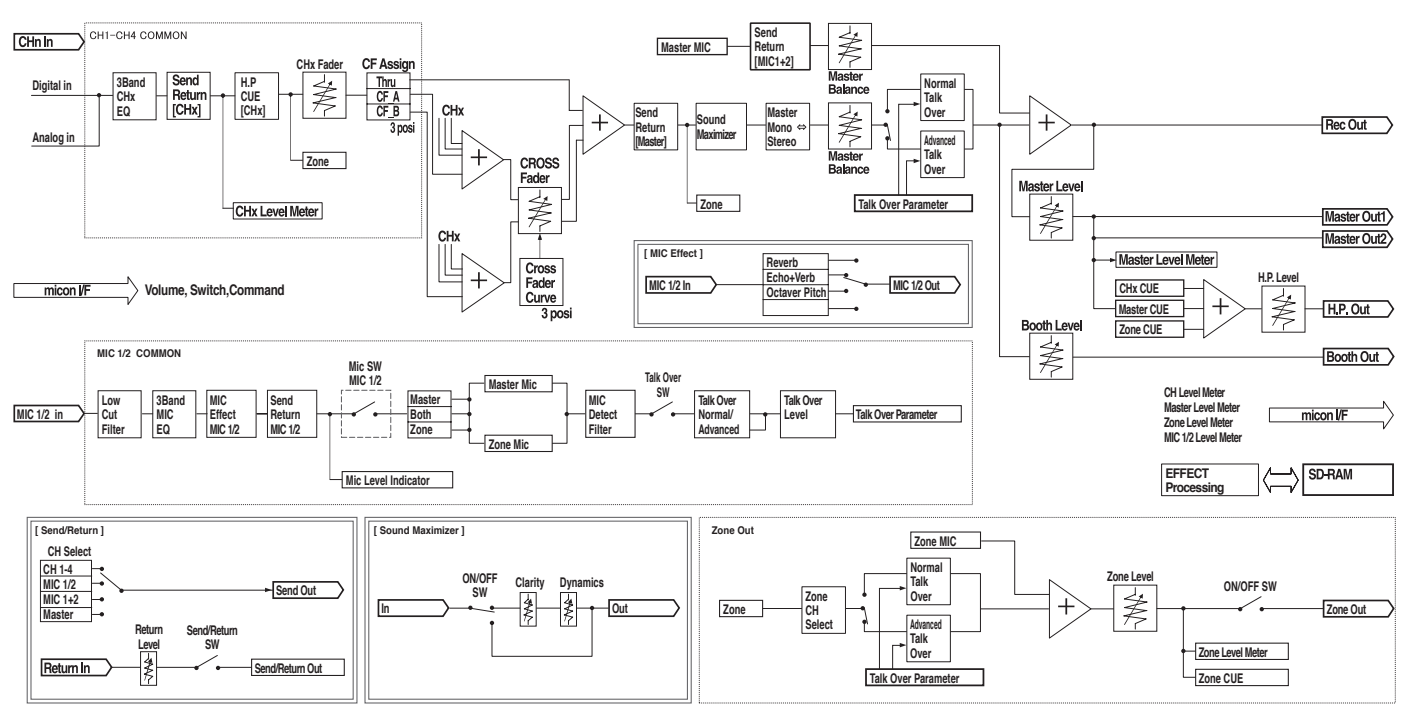

# <span id="page-18-0"></span>**Specifications**

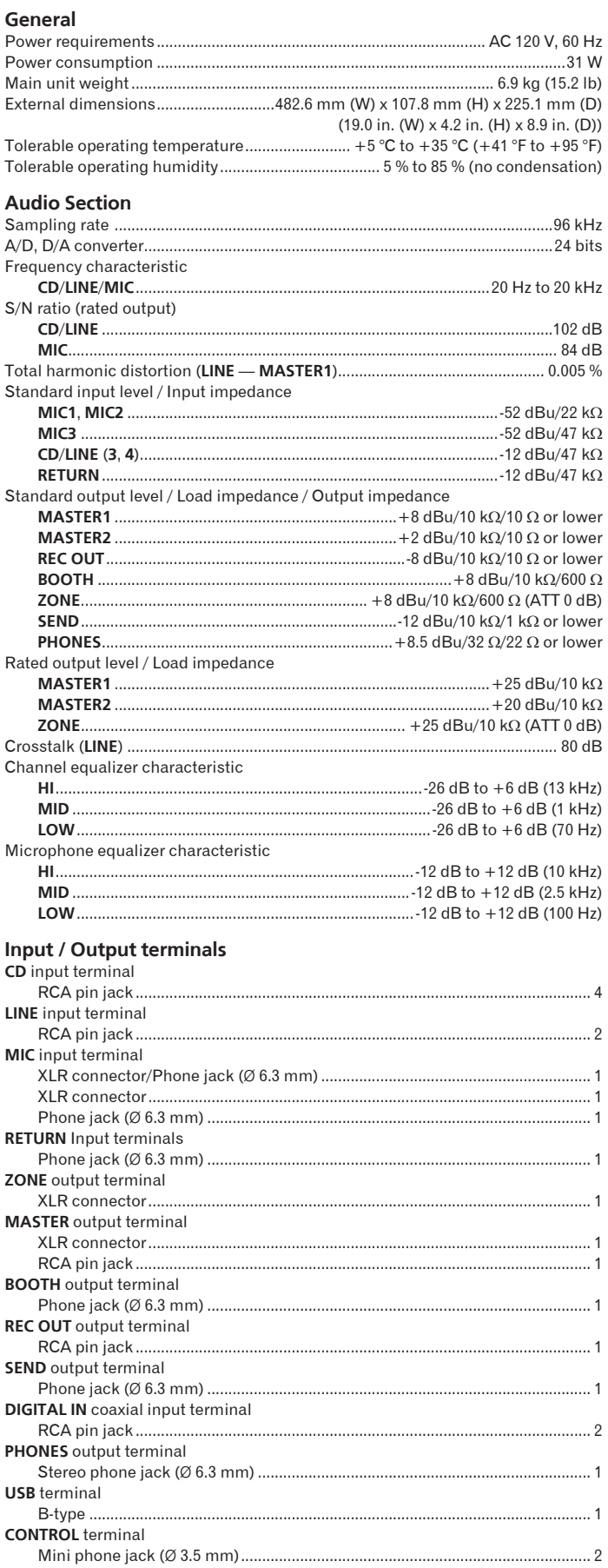

 $\ddot{\phantom{0}}$ 

The specifications and design of this product are subject to change without notice.

Published by Pioneer Corporation. Copyright © 2009 Pioneer Corporation. All<br>rights reserved.

Nous vous remercions d'avoir acquis un produit Pioneer. Veuillez lire attentivement ce mode d'emploi afin de connaître la manière d'utiliser l'appareil comme il convient. Cela fait, conservez le mode d'emploi de façon à pouvoir vous y référer en cas de nécessité.

Dans certains pays ou certaines régions, la forme de la fiche d'alimentation et de la prise d'alimentation peut différer de celle qui figure sur les schémas, mais les branchements et le fonctionnement de l'appareil restent les mêmes.

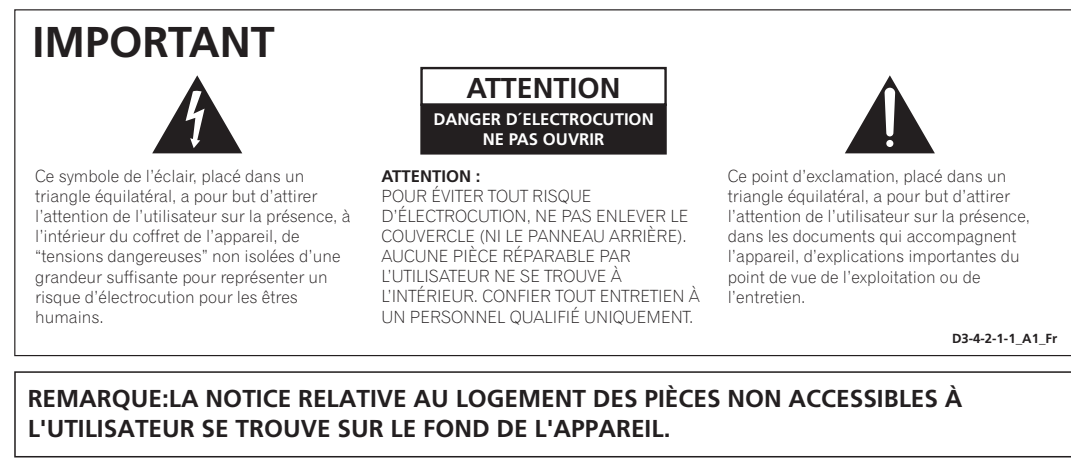

# **SÉCURITÉ IMPORTANTES INSTRUCTIONS DE**

- Prenez connaissance du mode d'emploi.
- $2)$ Conservez le mode d'emploi. Respectez les avertissements.  $\overline{3}$
- Respectez les instructions.  $4)$
- N'utilisez pas cet appareil près d'un point d'eau.  $5)$
- $6)$ Pour nettoyer, n'utilisez qu'un chiffon sec.
- $\overline{7}$ N'obstruez pas les évents d'aération. Installez l'appareil conformément aux instructions du
- fabricant. N'installez pas l'appareil près des appareils de  $\mathsf{R}$ chauffage (radiateurs, poêles) et des appareils qui dégagent de la chaleur (y compris les amplificateurs).
- Ne tentez pas de faire échec à la sécurité  $9)$ qu'assurent la fiche polarisée ou la fiche à borne de masse. Une fiche polarisée possède 2 lames dont<br>une est plus large que l'autre. Une fiche à borne de masse possède également 2 lames et en outre une masse poucour system. The latter La lame plus large<br>dans un cas, et la broche dans l'autre cas, sont là<br>pour des raisons de sécurité. Si la fiche du cordon d'alimentation fourni ne pénètre pas dans la prise<br>secteur, demandez à un électricien de remplacer la prise obsolète.
- 10) Faites cheminer le cordon d'alimentation de manière qu'il ne puisse pas être piétiné et veillez à<br>ce que le cordon ne soit pas écrasé, tout particulièrement au niveau des prises secteur ou de sa sortie de l'appareil.

Cet appareil numérique de la Classe B est conforme à la norme NMB-003 du Canada.

**D8-10-1-3\_A1\_Fr**

# **AVERTISSEMENT**

**Cet appareil n'est pas étanche. Pour éviter les** risques d'incendie et de décharge électrique, ne placez près de lui un récipient rempli d'eau, tel gu'un vase ou un pot de fleurs, et ne l'exposez pas à des gouttes d'eau, des éclaboussures, de la pluie **802 de l'humidité. 1993 de l'altres de l'altres de l'altres de l'altres de l'altres de l'altres de l'altres de l'altres de l'altres de l'altres de l'altres de l'altres de l'altres de l'altres de l'altres de l'altres de** D3-4-2-1-3\_A\_Fr

#### **AVERTISSEMENT**

Avant de brancher l'appareil pour la première, lisez attentivement la section suivante.

**La tension de l'alimentation électrique disponible varie selon le pays ou la région. Assurez-vous que la tension du secteur de la région où l'appareil sera utilisé correspond à la tension requise (par ex. 230 V ou 120 V), indiquée sur le panneau arrière. D3-4-2-1-4\_A\_Fr**

#### **AVERTISSEMENT**

**Pour éviter les risques d'incendie, ne placez aucune flamme nue (telle qu'une bougie allumée) sur l'appareil. D3-4-2-1-7a\_A\_Fr**

- 11) N'utilisez aucun accessoire ni aucune option qui ne soient pas conseillés par le fabricant.
- 12) Utilisez uniquement un chariot, un support, un trépied, une console ou une table conseillés par le fabricant ou vendus avec l'appareil. Si vous optez pour un chariot, ne déplacez ce dernier et l'appareil qu'il porte qu'avec les précautions qui s'imposent pour éviter de renverser l'appareil et d'être blessé.

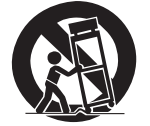

- 13) Pendant les orages, débranchez la fiche du cordon d'alimentation; procédez de même si vous avez l'intention de ne pas vous servir de l'appareil durant une longue période.
- 14) Les réparations doivent être effectuées par du personnel qualifié. La réparation de l'appareil est nécessaire s'il a été endommagé, si le cordon d'alimentation ou la fiche sont abîmés, si un liquide ou un objet ont pénétré dans l'appareil, ou si ce dernier a été exposé à la pluie ou à l'humidité, ne fonctionne pas normalement ou s'il est tombé.

#### **PRÉCAUTION DE VENTILATION**

**Lors de l'installation de l'appareil, veillez à laisser un espace suffisant autour de ses parois de manière à améliorer la dissipation de chaleur (au moins 5 cm à l'arrière et 3 cm de chaque côté). AVERTISSEMENT**

**Les fentes et ouvertures du coffret sont prévues pour la ventilation, pour assurer un fonctionnement stable de l'appareil et pour éviter sa surchauffe. Pour éviter les risques d'incendie, ne bouchez jamais les ouvertures et ne les recouvrez pas d'objets, tels que journaux, nappes ou rideaux, et n'utilisez pas l'appareil posé sur un tapis épais ou un lit.** D3-4-2-1-7b\_A\_Fr

## **Milieu de fonctionnement**

Température et humidité du milieu de fonctionnement : De +5 °C à +35 °C (de +41 °F à +95 °F) ; Humidité relative inférieure à 85 % (orifices de ventilation non obstrués)

N'installez pas l'appareil dans un endroit mal ventilé ou un lieu soumis à une forte humidité ou en plein soleil (ou à une forte lumière artificielle).

**D3-4-2-1-7c\*\_A1\_Fr**

Si la fiche d'alimentation secteur de cet appareil ne convient pas à la prise secteur à utiliser, la fiche doit être remplacée par une appropriée. Ce remplacement et la fixation d'une fiche secteur sur le cordon d'alimentation de cet appareil doivent être effectués par un personnel de service qualifié. En cas de branchement sur une prise secteur, la fiche de coupure peut provoquer une sérieuse décharge électrique. Assurez-vous qu'elle est éliminée correctement après sa dépose.

L'appareil doit être déconnecté en débranchant sa fiche secteur au niveau de la prise murale si vous prévoyez une période prolongée de non utilisation (par exemple avant un départ en vacances).

**D3-4-2-2-1a\_A1\_Fr**

## **ATTENTION**

L'interrupteur **POWER** de cet appareil ne coupe pas complètement celui-ci de sa prise secteur. Comme le cordon d'alimentation fait office de dispositif de déconnexion du secteur, il devra être débranché au niveau de la prise secteur pour que l'appareil soit complètement hors tension. Par conséquent, veillez à installer l'appareil de telle manière que son cordon d'alimentation puisse être facilement débranché de la prise secteur en cas d'accident. Pour éviter tout risque d'incendie, le cordon d'alimentation sera débranché au niveau de la prise secteur si vous prévoyez une période prolongée de non utilisation (par exemple avant un départ en vacances). **D3-4-2-2-2a\_A1\_Fr**

## **NOTE IMPORTANTE SUR LE CABLE D'ALIMENTATION**

Tenir le câble d'alimentation par la fiche. Ne pas débrancher la prise en tirant sur le câble et ne pas toucher le câble avec les mains mouillées. Cela risque de provoquer un court-circuit ou un choc électrique. Ne pas poser l'appareil ou un meuble sur le câble. Ne pas pincer le câble. Ne pas faire de noeud avec le câble ou l'attacher à d'autres câbles. Les câbles d'alimentation doivent être posés de façon à ne pas être écrasés. Un câble abîmé peut provoquer un risque d'incendie ou un choc électrique. Vérifier le câble d'alimentation de temps en temps. Contacter le service après-vente PIONEER le plus proche ou le revendeur pour un remplacement. **S002\*\_Fr** 

**Lorsque vous utilisez ce produit, respectez les instructions inscrites sur le fond à propos de la tension nominale et d'autres paramètres.**

 **D3-4-2-2-4\_Fr**

# Sommaire

#### **Comment lire ce manuel**

Les noms d'écrans, de menus et de touches dans ce manuel sont entre crochets. (ex. sous-fenêtre [Collection], menu [File], [▶/II])

# **[Informations préliminaires](#page-0-0)**

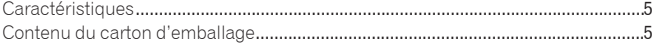

# **[Raccordements](#page-0-0)**

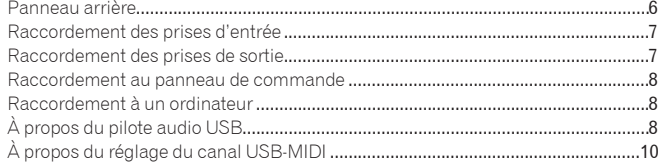

## **[Opérations](#page-0-0)**

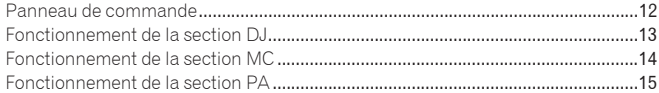

## **[Informations supplémentaires](#page-0-0)**

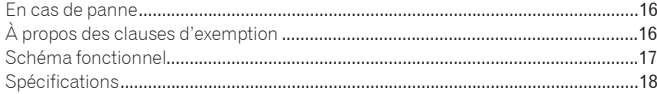

# Montage en rack conforme aux normes EIA

Les trous de vis sur la gauche et la droite du panneau de commande de cet appareil correspondent à la taille 5U d'un rack 19 pouces de normes EIA. La profondeur maximale de cet appareil est de 225,1 mm.

- Fixer cet appareil avec des vis (non fournies) adaptées au rack.
- Ne pas installer cet appareil directement au-dessus d'un amplificateur de puissance. La chaleur dégagée par l'amplificateur de puissance peut endommager cet appareil. De plus, du bruit (ronflement, etc.) peut se produire.
- Pour transporter cet appareil, le retirer du rack. L'appareil risque d'être endommagé s'il est transporté avec le rack.
- <span id="page-21-0"></span> Si l'appareil doit être transporté sans être retiré du rack, faire attention de ne pas l'exposer à des vibrations ou chocs.

# Informations préliminaires

# <span id="page-22-0"></span>Caractéristiques

La DJM-5000 est une table de mixage de grande qualité, extrêmement performante, conçue pour les équipements de haute qualité sonore et présentant de nombreuses fonctions puissantes pour les trois emplois suivants : MC, DJ et PA. Traitement de haute qualité sonore avec convertisseur A/N haute qualité 24 bits, échantillonnage à 96 kHz et DSP 32 bits produisant un son excellent et puissant. La présentation conviviale du panneau avec ses sections distinctes pour les trois emplois (MC, DJ et PA) autorise une utilisation intuitive des nombreuses fonctions.

# Section MC

- Microphone restituant fidèlement le son avec une très grande qualité MC (la page 14)
- Cet appareil dispose de 2 canaux exclusivement réservés à un microphone pouvant être utilisé de manière intuitive. Le volume et l'égaliseur à 3 bandes pouvant être contrôlés séparément, le volume et la qualité du son peuvent être réglés en fonction de la voix captée par le microphone sur chaque canal.
- Cet appareil présente également 4 types d'effets réservés exclusivement à un microphone (REVERB/ECHO+VERB/OCTAVER/PITCH). Avec un microphone, il est possible de produire des animations variées.
- CH1 dans la section DJ peut également être utilisé pour une entrée microphone. Vous pouvez utiliser jusqu'à 3 microphones en même temps.
- $\boldsymbol{\hat{*}}$  La première fonction "Talkover avancée" $\boldsymbol{\mathbb{I}}$  au monde (la page 14)
- Cet appareil est pourvu de la fonction "Talkover avancée" qui rend le son d'un microphone mieux audible en réduisant automatiquement le volume dans la plage de fréquences de la voix par rapport à la musique. Le volume de la musique n'est pas influencé par l'emploi d'un microphone, ce qui permet d'introduire une animation avec le microphone sans heurter l'atmosphère du concert (le niveau de la musique peut être réglé avec le bouton du panneau de commande.

 $\boxed{1}$  À dater de 8/10/2009, pour une table de mixage DJ, tel que défini par Pioneer.

# Section DJ

## "Interface audio USB" intégrée permettant de transmettre directement le son depuis un ordinateur (la page 8)

- Cet appareil dispose d'une "interface audio USB" par laquelle le son lu sur un ordinateur peut être transmis à un mixeur dans la mesure où l'ordinateur lui est relié par une connexion USB. Ceci permet de réaliser des animations DJ en utilisant un ordinateur sans carte son externe.
- Avec un seul ordinateur, vous pouvez mixer du son comportant 3 canaux $\sqrt{2}$ , affecté à chaque CH de la DJM-5000.

2 Un CD-ROM contenant un pilote est fourni (compatible avec Windows et Mac). En installant ce pilote sur votre ordinateur, vous pourrez utiliser l'interface audio (Avec Windows, le son à 3 canaux peut être affecté seulement si un logiciel compatible ASIO est utilisé).

## Fonction "USB MIDI affectable" pouvant contrôler un logiciel DJ compatible MIDI (la page 10)

 Cet appareil présente une fonction "USB MIDI affectable" permettant de transmettre des informations concernant le fonctionnement de presque toutes les touches et tous les faders de la DJM-5000 à un logiciel DJ avec les signaux MIDI dans la mesure où l'ordinateur lui est relié par une connexion USB. Il peut aussi être utilisé comme contrôleur MIDI grâce à sa flexibilité.

# Section PA

- "Sortie divisée MASTER/ZONE" permettant des animations distinctes à 2 endroits avec un seul appareil (la page 15)
- Cet appareil présente une sortie à 2 canaux indépendants, associée à la sortie MASTER et à la sortie ZONE. Le son peut être transmis à 2 endroits sur des canaux séparés, ce qui permet d'adapter l'animation à l'atmosphère de chaque endroit. De même, le son d'un microphone peut être transmis à une destination précise, soit pour des annonces soit pour une animation MC, selon l'atmosphère de chaque endroit.

## Réglage sonore optimal obtenu avec le "SOUND MAXIMIZER" pour des situations ou atmosphères particulières (la page 15)

a<br> **Example 18**<br>
Iles<br>
a<br>
a<br>
de<br> **Fr** (5)<br>
Fr (5) Cet appareil est pourvu des boutons "DYNAMICS" et "CLARITY" pour le réglage de la qualité sonore. Un son grave profond peut être obtenu dans les basses fréquences et un son clair et net peut être obtenu dans la plage des moyennes et hautes fréquences, ce qui n'était pas le cas jusqu'à présent avec un égaliseur. Comme la qualité sonore peut facilement être réglée dans la plage des moyennes et des hautes fréquences, il est facile de régler de façon optimale le son selon le déroulement de la soirée. D'autre part, un son compressé, par exemple dans le format MP3, qui se caractérise par une perte de basses et de hautes fréquences, est renforcé.

# <span id="page-22-1"></span>Contenu du carton d'emballage

- Câble USB
- CD-ROM
- Carte de garantie
- Mode d'emploi (ce document)

# **Raccordements**

Veillez à toujours éteindre les appareils et à débrancher le cordon d'alimentation de la prise secteur avant de raccorder un appareil ou de changer les liaisons. Reportez-vous au mode d'emploi de l'appareil devant être raccordé.

Lorsque tous les appareils ont été raccordés, vous pouvez brancher le cordon d'alimentation.

# <span id="page-23-0"></span>Panneau arrière

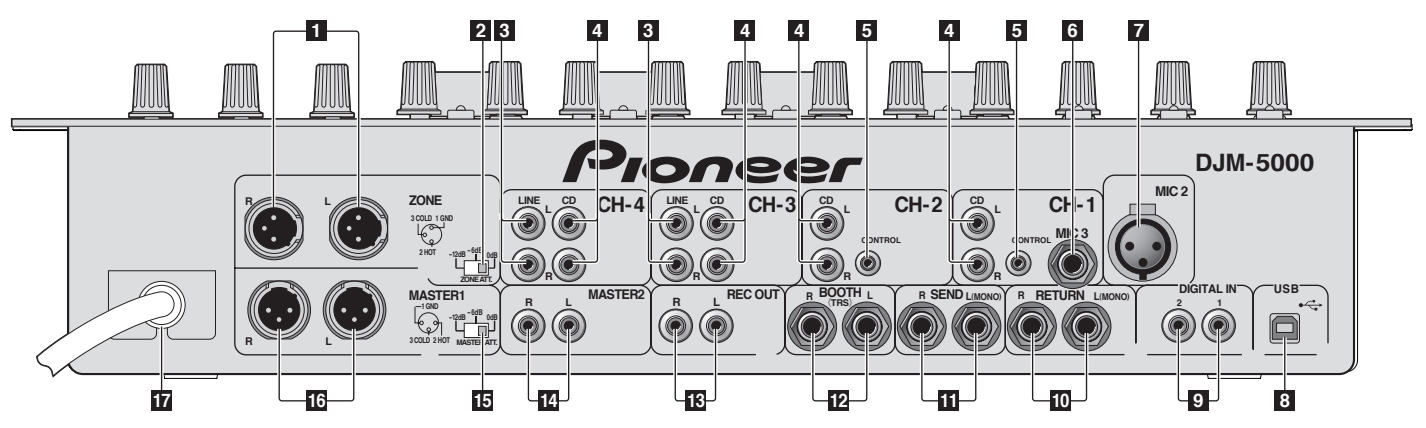

## 1 **ZONE (la page** 7**)**

Prise de sortie du canal **ZONE**.

#### 2 **ZONE ATT**

Sert à changer le niveau d'atténuation des signaux audio présents à la prise [**ZONE**]. Sélectionnez 0 dB, -6 dB ou -12 dB.

#### 3 **LINE (la page** 7**)**

Pour raccorder une platine à cassette ou un appareil avec sortie niveau ligne.

#### 4 **CD (la page** 7**)**

Pour raccorder un lecteur DJ ou un appareil avec sortie niveau ligne.

#### 5 **CONTROL (la page** 7**)**

Cette prise est dédiée à la commande d'un lecteur DJ. Utilisez le fader de cet appareil pour contrôler un lecteur DJ.

## 6 **MIC3 (la page** 7**)**

Pour raccorder un microphone.

#### 7 **MIC2 (la page** 7**)**

Pour raccorder un microphone.

#### 8 **USB (la page** 8**)**

Pour raccorder un ordinateur.

#### 9 **DIGITAL IN (la page** 7**)**

Pour raccorder un appareil pourvu d'une sortie audio numérique.

#### **10** RETURN (la page 7)

À raccorder à la prise de sortie d'un processeur d'effets externe. Lorsque le canal [**L**] seulement est raccordé, l'entrée du canal [**L**] est transmise simultanément au canal [**R**].

#### **iii** SEND (la page 7)

À raccorder à la prise d'entrée d'un processeur d'effets externe. Lorsque le canal [**L**] seulement est raccordé, un signal audio monophonique est transmis.

#### c **BOOTH (la page** 7**)**

Prises de sortie pour moniteur de cabine, compatible avec une sortie symétrique ou asymétrique pour connecteur TRS.

#### **is** REC OUT (la page 7)

Cette prise de sortie est prévue pour l'enregistrement.

#### e **MASTER2 (la page** 7**)**

À raccorder à un amplificateur de puissance, etc.

#### **IB** MASTER ATT

Sert à changer le niveau d'atténuation des signaux audio présents à la prise [**MASTER1**] ou [**MASTER2**]. Sélectionnez 0 dB, -6 dB ou -12 dB.

#### g **MASTER1 (la page** 7**)**

À raccorder à un amplificateur de puissance, etc.

## **h** Câble d'alimentation

À raccorder à une prise secteur. Branchez-y le cordon d'alimentation lorsque tous les raccordements sont terminés.

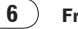

# <span id="page-24-0"></span>Raccordement des prises d'entrée

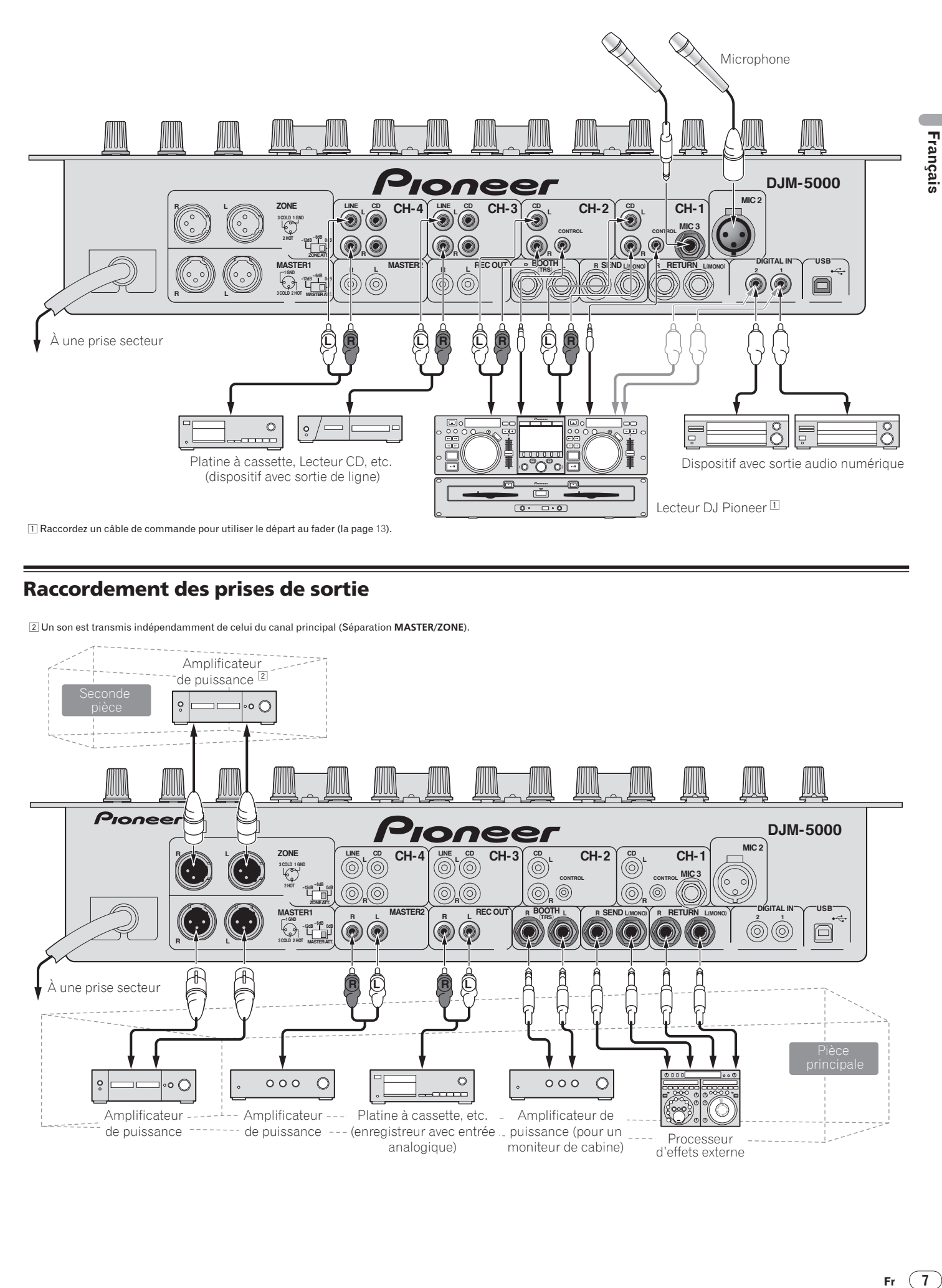

# <span id="page-24-1"></span>Raccordement des prises de sortie

2 Un son est transmis indépendamment de celui du canal principal (Séparation **MASTER/ZONE**).

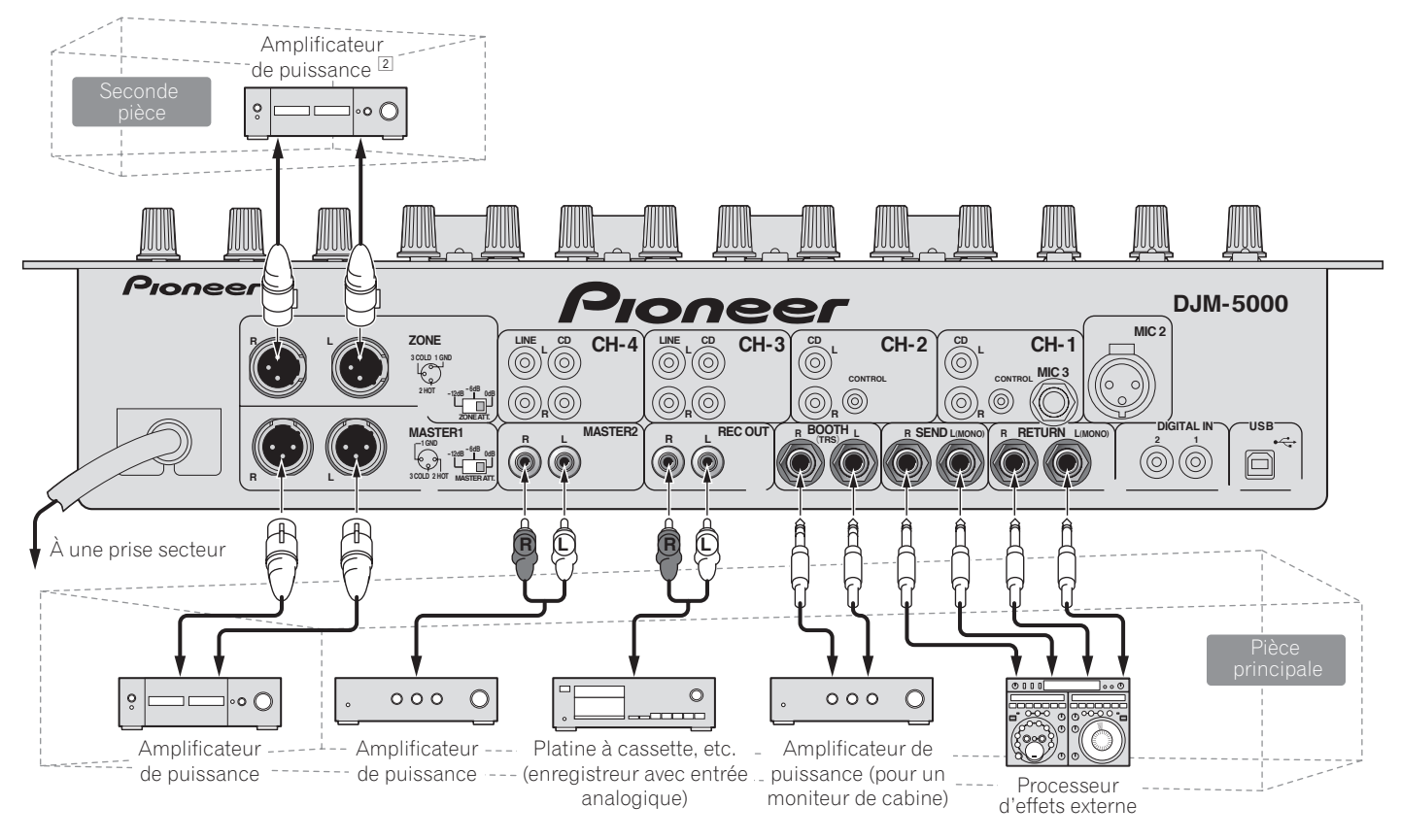

#### $(7)$ Fr.

# <span id="page-25-0"></span>Raccordement au panneau de commande

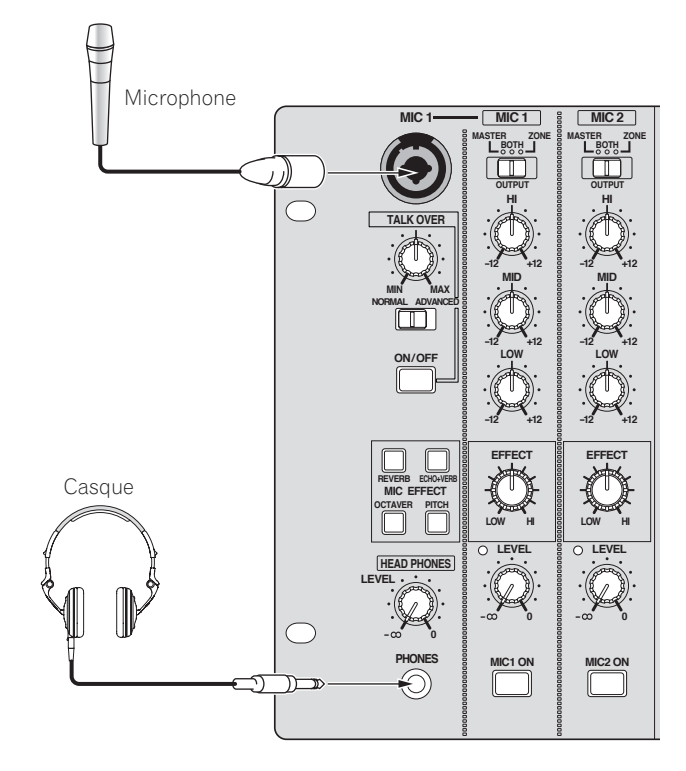

# <span id="page-25-1"></span>Raccordement à un ordinateur

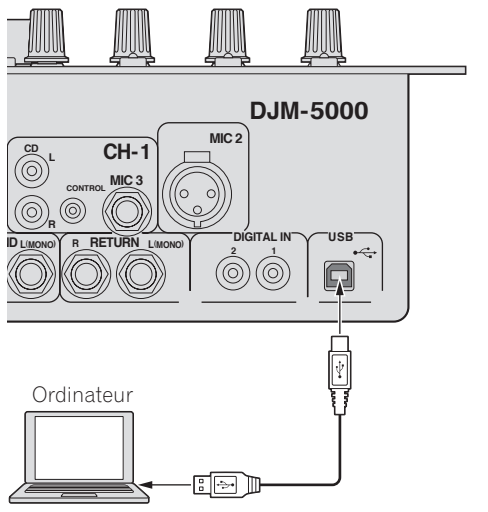

Utilisez le câble USB fourni pour ce raccordement.

# <span id="page-25-2"></span>À propos du pilote audio USB

Ce pilote audio sert exclusivement à transmettre des signaux audio à un ordinateur. Il est conseillé d'installer le pilote sur l'ordinateur avant de raccorder cet appareil à un ordinateur Windows ou Mac.

 Les toutes dernières informations sur le pilote se trouvent sur notre site (voir ci-dessous).

http://www.prodjnet.com/support/

# Contrat d'utilisation du logiciel

Le contrat d'utilisation de ce logiciel (désigné ci-dessous par "le contrat") fixe les conditions d'emploi du logiciel DJ (désigné ci-dessous par "le logiciel") liant le client et Pioneer Corporation (désigné ci-dessous par "Pioneer"). Veuillez lire attentivement les articles suivants avant d'installer et d'utiliser le logiciel. L'emploi du logiciel implique l'acceptation du contrat par le client. Si vous n'acceptez pas le contrat, n'installez pas ou n'utilisez pas le logiciel.

#### **[Contrat d'utilisation]**

Le client a l'autorisation d'installer et d'utiliser ce logiciel sur un ordinateur unique à condition de se conformer au contenu de ce contrat.

#### **[Restrictions]**

Le client n'a pas l'autorisation de créer, de distribuer ou d'envoyer des reproductions de ce logiciel sur des réseaux ou d'un ordinateur à un autre. De plus, le client n'a pas l'autorisation de modifier, vendre, prêter, transférer ou revendre le logiciel, ni de distribuer, créer, etc. des oeuvres secondaires de ce logiciel. En outre, le client ne doit pas décompiler, désosser, désassembler ni changer le logiciel d'aucune autre façon dans des formats accessibles aux hommes.

#### **[Copyrights, etc.]**

Les copyrights et autres droits de propriété intellectuelle liés à ce logiciel sont la propriété de Pioneer et de ses filiales. Ce logiciel est protégé par les lois sur le copyright et les clauses des traités internationaux.

#### **[Refus de garantie et de support technique]**

Ce logiciel et toute la documentation afférente, etc. sont fournis "comme tels". Pioneer ne garantit pas au client ni à un tiers la commerciabilité, l'aptitude à un but précis, la violation des droits de tiers, ni aucune autre chose, et ne garantit pas non plus d'assistance technique pour ce logiciel ou la documentation afférente. Il faut savoir que le refus de garantie peut ne pas être reconnu dans certains pays et dans certaines régions en vertu de clauses particulières, et que dans ce cas le refus de garantie peut ne pas s'appliquer. Les droits du client peuvent être différents dans certains pays et dans certaines régions.

#### **[Limitation de responsabilité]**

Pioneer et les fournisseurs de ce logiciel déclinent toute responsabilité, quelle qu'elle soit, quant aux dommages résultant de l'utilisation ou de l'impossibilité d'utiliser ce logiciel ou la documentation afférente (y compris mais sans s'y limiter la perte de profits, l'interruption d'activité commerciale, les dommages liés à la perte ou à l'altération d'informations, etc.) même si Pioneer avait été prévenu de la possibilité de tels dommages. La limitation de responsabilité liée aux dommages directs ou indirects peut ne pas être reconnue dans certains pays et dans certaines régions en vertu de clauses particulières, et dans ce cas la limitation de responsabilité peut ne pas s'appliquer. Quel que soit le cas, la responsabilité de Pioneer et de ses filiales quant à ce logiciel ne doit pas dépasser la somme payée par le client à Pioneer ou à ses filiales. Le refus de limitation de responsabilité est un élément essentiel du contrat qui lie le client et Pioneer.

## **[Droit applicable]**

Ce contrat est conforme à la législation et à la réglementation japonaises et doit être interprété en conséquence. Ce contrat contient toutes les clauses qui lient le client et Pioneer, et a priorité sur tout contrat antérieur ou existant à ce sujet (qu'il soit oral ou écrit). Le Tribunal de Tokyo est la seule et unique juridiction de première instance pouvant régler les différends émanant de ce contrat.

**8 Fr**

# Précautions à prendre lors de l'installation

- Avant d'installer le pilote, veillez à éteindre cet appareil et à débrancher le câble USB de cet appareil et de l'ordinateur.
- Le pilote doit être d'abord installé sur l'ordinateur puis cet appareil raccordé à l'ordinateur sinon, selon l'environnement système, une erreur peut se produire.
- Si vous interrompez l'installation en cours, recommencez l'installation depuis le début en procédant de la façon suivante.
- Lisez attentivement les conditions du Contrat d'utilisation du logiciel avant d'installer le pilote dédié exclusivement à cet appareil.
- Avant d'installer le pilote, fermez tous les programmes ouverts sur votre ordinateur.
- Le pilote est compatible avec les systèmes d'exploitation suivants : Mac OS X (10.3.9 ou ultérieur)
	- Windows Vista® Édition Familiale Basique/Familiale Premium/Ultimate/ Professionnel

Windows® XP Édition Familiale/Professionnelle (SP2 ou ultérieur) Le pilote n'est pas compatible avec le système d'exploitation à 64 bits (Windows® XP Édition Professionnelle x64 et Windows Vista® 64 bits).

 Le CD-ROM du pilote contient un programme d'installation employant les 12 langues suivantes.

Anglais, Français, Allemand, Italien, Hollandais, Espagnol, Portugais, Russe, Chinois simplifié, Chinois traditionnel, Coréen et Japonais

Si la langue de votre système d'exploitation n'est pas mentionnée ci-dessus, sélectionnez [English (Anglais)] et suivez les instructions sur l'écran.

# Installation du pilote

## Marche à suivre (Windows)

Lisez attentivement les "Précautions à prendre lors de l'installation" avant d'installer le pilote.

 Pour installer ou désinstaller le pilote, vous devez avoir l'autorisation de l'administrateur de votre ordinateur. Connectez-vous comme administrateur de votre ordinateur avant de procéder à l'installation.

#### **1 Insérez le CD-ROM fourni dans le lecteur CD de votre ordinateur**

Le dossier du CD-ROM apparaît.

 Si le dossier du CD-ROM n'apparaît pas après l'insertion du CD-ROM, ouvrez le lecteur CD dans [**Ordinateur** (ou **Poste de travail**)] à partir du menu [**DÉMARRER**].

## **2 Double-cliquez sur [DJM-5000\_X.XXX.exe]**

L'écran d'installation du pilote apparaît.

# **3 Lorsque l'écran de sélection de la langue apparaît,**

**sélectionnez [Français] et cliquez sur [OK]** Vous pouvez sélectionner un certain nombre de langues selon le système d'exploitation de votre ordinateur.

#### **4 Lisez attentivement le Contrat d'utilisation du logiciel, puis cochez [D'accord.] et cliquez sur [OK] si vous en acceptez les conditions**

Si vous n'acceptez pas les conditions du Contrat d'utilisation du logiciel, cliquez sur [**Annuler**] et arrêtez l'installation.

#### **5 Procédez à l'installation en suivant les instructions qui apparaissent à l'écran**

Si [**Sécurité de Windows**] apparaît à l'écran au cours de l'installation, cliquez sur [**Installer ce pilote quand même**] et continuez l'installation.

#### Installation sur Windows XP

- Si [**Installation matérielle**] apparaît à l'écran au cours de l'installation, cliquez sur [**Continuer**] et continuez l'installation.
- Lorsque le programme d'installation est terminé, le message Installation terminée apparaît.
- Lorsque l'installation du pilote est terminée, vous devez redémarrer votre ordinateur.

## Marche à suivre (Macintosh)

Lisez attentivement les "Précautions à prendre lors de l'installation" avant d'installer le pilote.

 Pour installer ou désinstaller le pilote, vous devez avoir l'autorisation de l'administrateur de votre ordinateur. Ayez à disposition le nom et le mot de passe de l'administrateur de votre ordinateur.

#### **1 Insérez le CD-ROM fourni dans le lecteur CD de votre ordinateur**

Le dossier du CD-ROM apparaît.

 Double-cliquez sur l'icône du CD sur le bureau si les dossiers n'apparaissent pas après l'insertion du CD-ROM.

#### **2 Double-cliquez sur [DJM-5000\_M\_X.X.X.dmg]** L'écran du menu [**DJM-5000AudioDriver**] apparaît.

# **3 Double-cliquez sur [DJM-5000AudioDriver.pkg]**

L'écran d'installation du pilote apparaît.

**4 Vérifiez les détails sur l'écran et cliquez sur [Continuer]**

#### **5 Quand l'écran du Contrat d'utilisation du logiciel apparaît, sélectionnez [Français], lisez attentivement le Contrat d'utilisation du logiciel et cliquez sur [Continuer]**

Vous pouvez sélectionner un certain nombre de langues selon le système d'exploitation de votre ordinateur.

#### **6 Si vous acceptez les conditions du Contrat d'utilisation du logiciel, cliquez sur [Agree]**

Si vous n'acceptez pas les conditions du Contrat d'utilisation du logiciel, cliquez sur [**N'accepte pas**] et arrêtez l'installation.

#### **7 Procédez à l'installation en suivant les instructions qui apparaissent à l'écran**

Pour arrêter l'installation en cours, cliquez sur [**Annuler**].

---------------------------------

 Lorsque l'installation du pilote est terminée, vous devez redémarrer votre ordinateur.

# Raccordement de la DJM-5000 et de l'ordinateur

#### **1 Raccordez cet appareil à votre ordinateur avec un câble USB**

- Cet appareil est un dispositif audio conforme aux normes ASIO. Lorsque des applications prenant en charge ASIO sont utilisées, [**USB 1/2**],
- [**USB 3/4**] et [**USB 5/6**] peuvent être utilisées comme entrées.
- Lorsque des applications prenant en charge DirectX sont utilisées, seule [**USB 5/6**] peut être utilisée comme entrée.
- L'environnement recommandé pour l'ordinateur dépend de l'application DJ. Veillez à vérifier l'environnement d'exploitation recommandé pour qu'il corresponde à l'application DJ utilisée.

## **2 Appuyez sur [POWER]**

- Allumez cet appareil.
- **France Strategy Controllering Strategy Controllering Strategy Condition**<br> **France Strategy Condition**<br> **France Property Condition**<br> **France Property Condition**<br> **France Property Condition**  Le message [**Installation du pilote logiciel de périphérique**] peut apparaître la première fois que vous raccordez la DJM-5000 à l'ordinateur ou lorsque vous le raccordez au port USB de l'ordinateur. Attendez que le message [**Vos périphériques sont prêts à être utilisés.**] apparaisse.
- Installation sur Windows XP
	- [**Autorisez-vous Windows à se connecter à Windows Update pour rechercher des mise à jour ?**] peut apparaître au cours de l'installation. Sélectionnez [**Non, pas pour cette fois**] et cliquez sur [**Suivant**] pour continuer l'installation.

[**Quelle tâche voulez-vous que l'Assistant exécute ?**] peut apparaître au cours de l'installation. Sélectionnez [**Installer le logiciel automatiquement (recommandé)**] et cliquez sur [**Suivant**] pour continuer l'installation.

Si [**Sécurité de Windows**] apparaît à l'écran au cours de l'installation, cliquez sur [**Installer ce pilote quand même**] et continuez l'installation.

# Réglage de la taille de la mémoire tampon (Windows)

Procédez de la façon suivante pour régler la taille de la mémoire de l'ordinateur lorsque le pilote audio ASIO est utilisé.

#### **Cliquez sur le menu [DÉMARRER] de Windows puis, [Voir Tous Programmes]>[Pioneer]>[DJM-5000]>[Utilitaire de réglages ASIO DJM-5000]**

Le risque de perte sonore (interruption du son) diminue si une mémoire suffisamment grande est attribuée mais le retard (latence) dans la transmission du signal audio augmente.

 Si une application (logiciel DJ, etc.) fonctionne alors que cet appareil est spécifié comme dispositif, fermez l'application avant de régler la taille de la mémoire tampon.

# Vérification de la version du pilote

## Procédure de vérification (Windows)

**Cliquez sur le menu [DÉMARRER] de Windows puis, [Voir Tous Programmes]>[Pioneer]>[DJM-5000]>[Utilitaire d'affichage de version de DJM-5000]** L'écran [**Version** ] apparaît.

#### Procédure de vérification (Macintosh)

<u> - - - - - - - - - - - - -</u>

**Cliquez sur [Pomme]>[À propos de ce Mac]>[Plus d'infos]>[Extensions]>[DJM-5000 USBAudio].** L'écran [**Version** ] apparaît.

# Vérification des toutes dernières informations concernant le pilote

Les toutes dernières informations sur le pilote dédié exclusivement à cet appareil se trouve sur notre site à l'adresse suivante. http://www.prodjnet.com/support/

# <span id="page-27-0"></span>À propos du réglage du canal USB-MIDI

Éteignez d'abord cet appareil.

**1 Réglez [MIDI] sur [ON]**

**2 Appuyez sur [FADER START] et maintenez enfoncées simultanément pour [CH-1] et [CH-2] et appuyez sur [POWER]** Lorsque les touches **MASTER** [**CUE**] et **ZONE** [**CUE**] s'éclairent en orange, le mode de réglage du canal MIDI est spécifié. Maintenez [**FADER START**] pour [**CH-1**] et [**CH-2**] enfoncés jusqu'à ce que les touches s'éclairent en orange.

- Le réglage du canal MIDI actuel est indiqué par l'indicateur de niveau principal. [L] correspond à la position 10, tandis que [R] correspond à la position 1.
	- Le canal MIDI est initialement réglé sur [1].

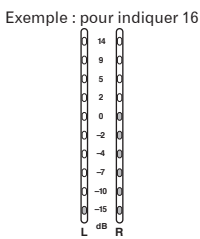

#### **3 Appuyez sur [CUE] sur le canal [MASTER]**

Le canal MIDI change d'un canal à la fois chaque fois que vous appuyez sur cette touche.

Sélectionnez un canal MIDI pour changer le réglage.

#### **4 Appuyez sur [CUE] du canal [ZONE]**

Sauvegardez les changements effectués pour le canal MIDI. Pendant que les réglages sont sauvegardés, [**ON/OFF**] clignote pour le canal [**SOUND MAXIMIZER**]. S'éclaire lorsque la sauvegarde est terminée.

Ne l'éteignez pas pendant la sauvegarde des réglages du canal MIDI.

# **5 Appuyez sur [POWER]**

Éteignez cet appareil.

## **6 Appuyez sur [POWER]**

Allumez de nouveau cet appareil. Démarrez en mode normal. Le réglage du canal MIDI est changé.

# Liste de messages MIDI

-----------------------

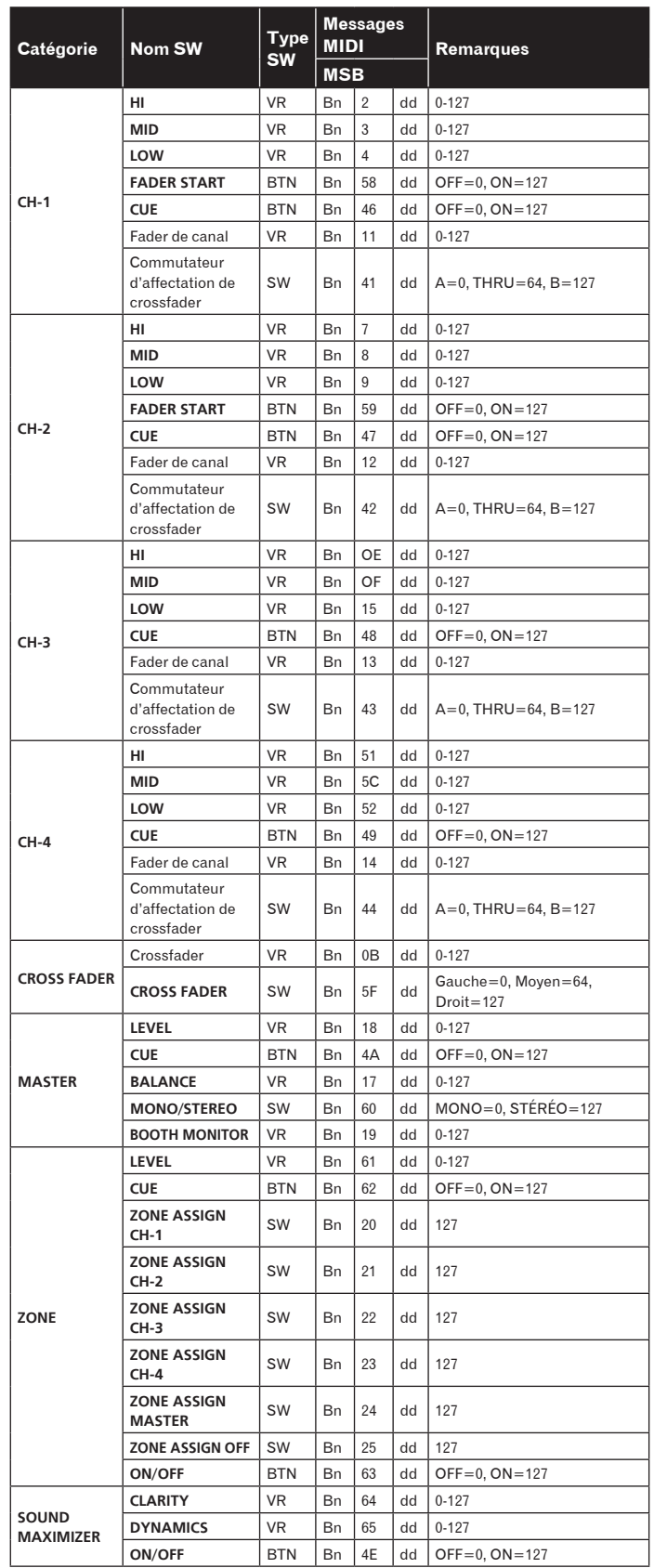

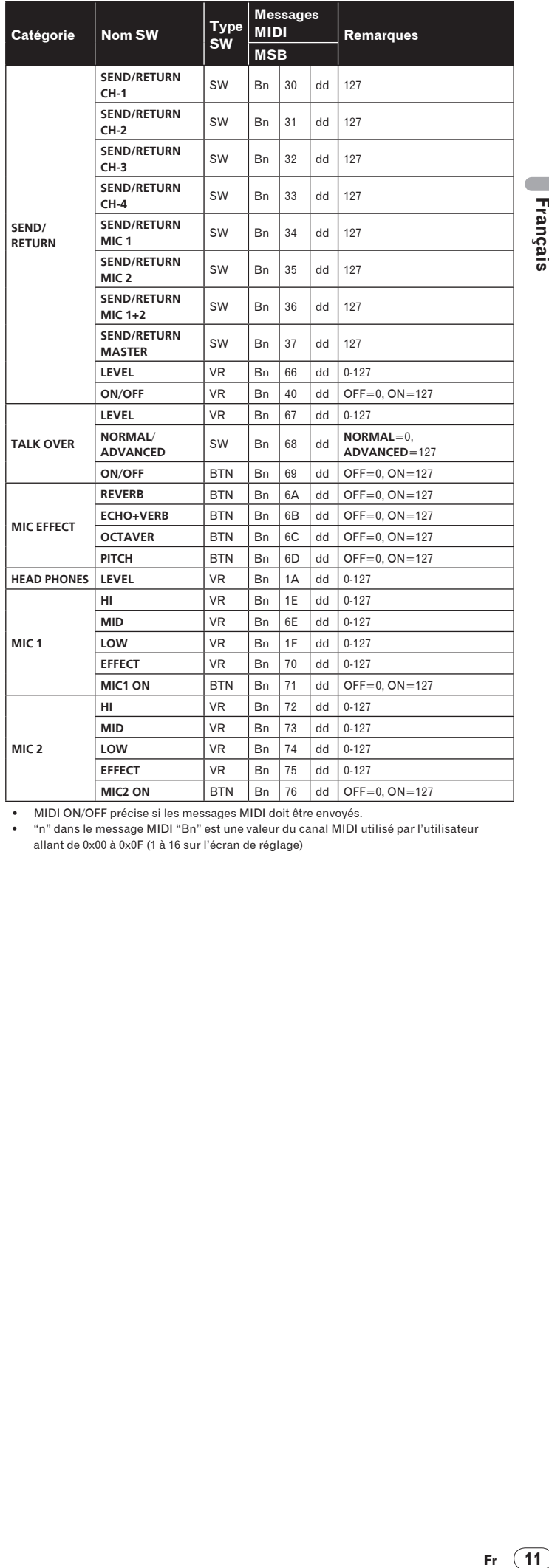

MIDI ON/OFF précise si les messages MIDI doit être envoyés. "n" dans le message MIDI "Bn" est une valeur du canal MIDI utilisé par l'utilisateur allant de 0x00 à 0x0F (1 à 16 sur l'écran de réglage)

# **Opérations**

# <span id="page-29-0"></span>Panneau de commande

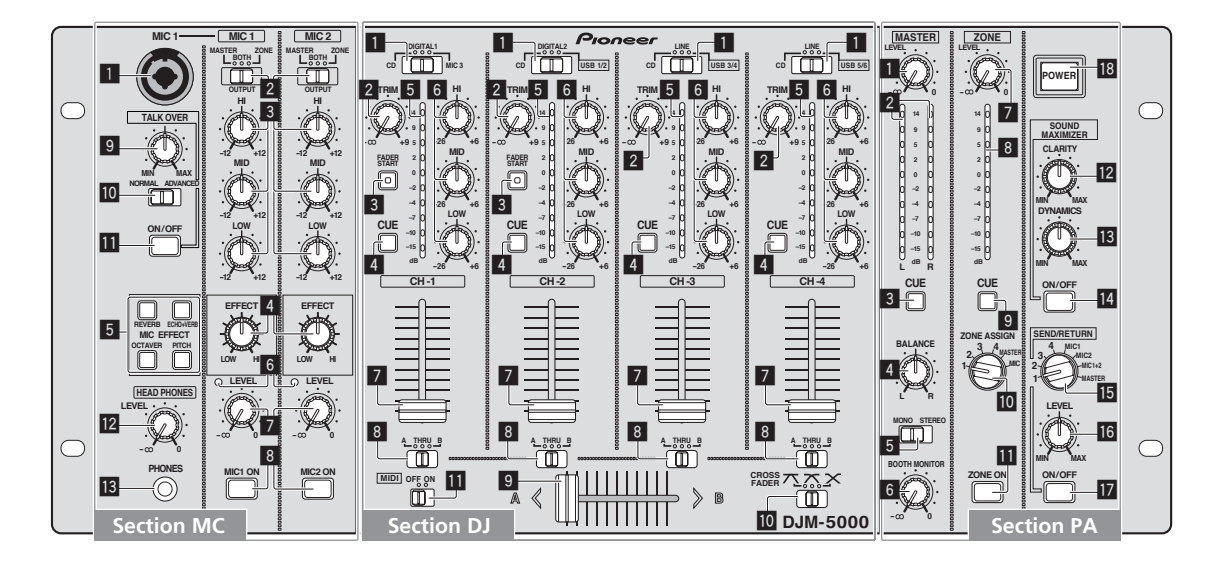

# Section MC

- **MIC 1 , MIC 2**
- 1 **MIC 1 (la page** 14**)**
- 2 **OUTPUT (la page** 14**)**
- 3 **HI, MID, LOW (la page** 14**)**
- 4 **EFFECT (la page** 14**)**
- 5 **MIC EFFECT (la page** 14**)**
- 6 **Indicateur de niveau de crête**
- 7 **LEVEL (la page** 14**)**
- 8 **MIC1 ON, MIC2 ON (la page** 14**)**

# **TALK OVER**

- 9 **Niveau de talkover (la page** 14**)**
- a **NORMAL/ADVANCED (la page** 14**)**
- **ii** ON/OFF (la page 14)

**HEAD PHONES**

- c **LEVEL (la page** 13**)**
- **13** PHONES (la page 13)

# Section DJ

- **CH-1 CH-4**
- 1 **Sélecteur d'entrée (la page** 13**)**
- 2 **TRIM (la page** 13**)**
- 3 **FADER START (la page** 13**)**
- 4 **CUE (la page** 13**)**
- 5 **Indicateur de niveau de canal (la page** 13**)**
- 6 **HI, MID, LOW (la page** 13**)**
- 7 **Fader de canal (la page** 13**)**

# **CROSS FADER**

- 8 **Commutateur d'affectation de crossfader (la page** 13**)**
- 9 **Crossfader (la page** 13**)**

**10** CROSS FADER (Sélecteur de courbe de **crossfader) (la page** 13**)**

# **MIDI**

**h** MIDI (la page 13)

# Section PA

# **MASTER**

- 1 **LEVEL (la page** 13**)**
- 2 **Indicateur de niveau principal (la page** 13**)** Indique le niveau des signaux audio passant par [**LEVEL**] dans le canal [**MASTER**].
- 3 **CUE (la page** 13**)**
- 4 **BALANCE (la page** 15**)**
- 5 **MONO/STEREO (la page** 15**)**
- 6 **BOOTH MONITOR (la page** 15**)**

# **ZONE**

- 7 **LEVEL (la page** 15**)**
- 8 **Indicateur de niveau de zone (la page** 15**)** Indique le niveau des signaux audio passant par [**LEVEL**] dans le canal [**ZONE**].
- 9 **CUE (la page** 13**)**
- a **Sélecteur de canal de sortie (la page** 15**)**

# **iii** ZONE ON (la page 15)

# **SOUND MAXIMIZER**

- c **CLARITY (la page** 15**)**
- d **DYNAMICS (la page** 15**)**
- e **ON/OFF (la page** 15**)**

# **SEND/ RETURN**

- **15** Sélecteur de canal de sortie (la page 15)
- g **LEVEL (la page** 15**)**
- **h** ON/OFF (la page 15)
- **POWER**
- **18 POWER (la page 13)**

# ้ 13

Français

# <span id="page-30-0"></span>Restitution du son

# **1 Appuyez sur [POWER]**

Allumez cet appareil.

# **2 Réglez le sélecteur d'entrée**

Sélectionnez la source d'entrée de chaque canal correspondant aux appareils raccordés à cet appareil.

 Pour restituer le son de l'ordinateur raccordé à la prise [**USB**], réglez le sélecteur d'entrée de [**CH-2**], [**CH-3**], et [**CH-4**] sur [**USB**].

# **3 Tournez [TRIM]**

- Règle le niveau des signaux audio présents à l'entrée de chaque canal.
- L'indicateur de niveau du canal s'éclaire lorsque le son est transmis correctement au canal.

# **4 Réglez le fader de canal sur la position intérieure**

Règle le niveau des signaux audio présents à la sortie de chaque canal.

# **5 Réglez le commutateur d'affectation de crossfader**

Commute la destination de la sortie de chaque canal.

[**A**]: Affectation à [**A**] (gauche) du crossfader.

[**B**]: Affectation à [**B**] (droite) du crossfader. [**THRU**]: Affectation au canal [**MASTER**] (pas de passage par le crossfader).

## **6 Réglez le commutateur de courbe du crossfader ([CROSS FADER])**

Change les caractéristiques de la courbe du crossfader.

- [ $\overline{7}$ ]: Courbe croissant rapidement (quand le crossfader est éloigné du côté [**A**], les signaux audio sortent immédiatement du côté [**B**]).
- [ $\overline{\wedge}$ ]: Courbe se situant entre les deux courbes précédente et suivante.
- $[\mathsf{X}]$ : Courbe croissant graduellement (quand le crossfader est éloigné du côté [**A**], le son du côté [**B**] augmente graduellement tandis que le son du côté [**A**] diminue graduellement).

# **7 Réglez le crossfader**

Restitue les signaux audio affectés par le commutateur d'affectation de crossfader correspondant aux caractéristiques de la courbe sélectionnée par [**CROSS FADER**] (Sélecteur de courbe de crossfader).

 Cette étape est inutile lorsque le commutateur d'affectation de crossfader est réglé sur [**THRU**].

# **8 Tournez [LEVEL] du canal [MASTER]**

Le son est restitué par [**MASTER1**] et [**MASTER2**]. L'indicateur de niveau principal s'éclaire.

#### --------------------------------Réglage de la qualité du son

# **Tournez [HI], [MID] ou [LOW] sur chaque canal**

Reportez-vous à la page 18, *Spécifications* pour la plage de réglage du son de chaque commande.

# 

# Contrôle du son par un casque

# **1 Raccordez le casque à la prise [PHONES]**

# **2 Appuyez sur [CUE] du canal à contrôler**

La touche s'éclaire en orange vif.

# **3 Tournez la molette [LEVEL] de [HEAD PHONES]**

Le son est restitué par le casque sur le canal sélectionné par [**CUE**]. Le son restitué par le casque dépend de la combinaison de canaux sélection-

nés par [**CUE**]. Reportez-vous au tableau ci-dessous.

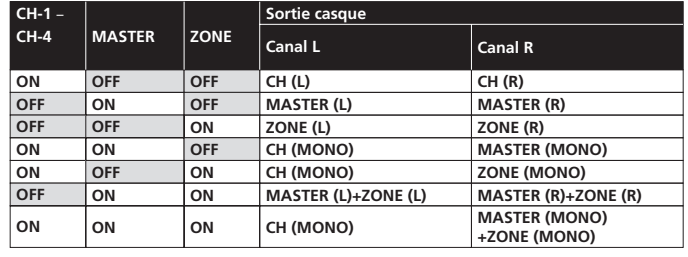

 Le contrôle s'annule par un nouvel appui sur [**CUE**]. La touche s'éclaire en orange sombre.

# Utilisation du fader pour lancer un lecteur DJ Pioneer (lancement au fader)

Si vous raccordez un lecteur DJ Pioneer avec un câble de commande (fourni avec le lecteur DJ), vous pourrez lancer la lecture et contrôler d'autres opérations du lecteur DJ avec le fader de cet appareil. Le départ au fader n'est disponible que si un lecteur DJ Pioneer est raccordé à [**CH-1**] ou [**CH-2**].

Raccordez au préalable un lecteur DJ Pioneer à cet appareil (la page 7).

# Lancer la lecture en utilisant le fader de canal

# **1 Réglez le commutateur d'affectation de crossfader sur [THRU]**

## **2 Appuyez sur [FADER START]**

Activez le départ au fader. La touche s'éclaire en orange vif.

**3 Réglez le fader de canal sur la position la plus extérieure**

# **4 Spécifiez le repère sur le lecteur DJ**

- Le lecteur DJ se met en pause au point de repère.
- **5 Réglez le fader de canal sur la position intérieure**

La lecture démarre sur le lecteur DJ.

 Si vous ramenez le fader de canal à la position originale, le lecteur revient instantanément au point de repère déjà spécifié et interrompt la lecture (repère arrière).

# Lancer la lecture en utilisant le crossfader

**1 Réglez le commutateur d'affectation de crossfader sur [A] ou [B]**

# **2 Appuyez sur [FADER START]**

Activez le départ au fader. La touche s'éclaire en orange vif.

# **3 Réglez le crossfader**

Réglez-le sur la position la plus éloignée dans le sens opposé au canal devant être lancé au fader.

# **4 Spécifiez le repère sur le lecteur DJ**

Le lecteur DJ se met en pause au point de repère.

# **5 Réglez le crossfader**

La lecture démarre sur le lecteur DJ. Si vous ramenez le crossfader à la position originale, le lecteur revient instantanément au point de repère déjà spécifié et interrompt la lecture (repère arrière).

# Fonctionnement du logiciel DJ

**Francisco Control**<br>time<br>is time<br>eind DJ<br>eigla-<br>égla-<br>égla-<br>égla-<br>f à<br>**Fr** (13) La DJM-5000 fournit aussi les données de fonctionnement des touches et molettes dans le format MIDI. Si vous raccordez un ordinateur contenant un logiciel DJ compatible MIDI avec un câble USB, vous pourrez utiliser le logiciel DJ depuis cet appareil.

Installez le logiciel DJ au préalable sur votre ordinateur. Effectuez aussi les réglages audio et MIDI pour le logiciel DJ.

# **1 Raccordez le port USB de cet appareil à votre ordinateur**

Pour le détail sur les raccordements, reportez-vous à la page 8, *Raccordement à un ordinateur*.

# **2 Lancez le logiciel DJ**

# **3 Réglez [MIDI] sur [ON]**

La transmission des messages MIDI commence.

- Vous pouvez envoyer des messages MIDI en temps selon la position des touches, faders et boutons de commande (instantané).
- Réglez les faders et boutons de commande pour transmettre des messages faisant référence à la position correspondante. Pour le détail sur les messages produits par cet appareil, reportez-vous à la page 11, *Liste de messages MIDI*.

# **4 Réglez [MIDI] sur [OFF]**

Les messages MIDI ne sont pas transmis même si vous exploitez cet appareil.

# <span id="page-31-0"></span>Fonctionnement de la section MC

# Utilisation d'un microphone

#### **1 Commutez [OUTPUT]**

Sélectionnez la destination de la sortie du son transmis par le canal [**MIC1**] ou [**MIC2**].

#### **2 Tournez [LEVEL] du canal du microphone**

- Règle le niveau des signaux audio présents à la sortie du canal microphone.
- Attention, car une rotation jusqu'à la position extrême droite produit un son très fort.

#### **3 Appuyez sur [MIC1 ON] du canal [MIC1] ou [MIC2 ON] du canal [MIC2].**

Mettez le canal microphone en service. La touche s'éclaire en vert.

#### **4 Fournissez des signaux audio au microphone**

- Le son est transmis à la destination de sortie sélectionnée par 1.
- L'indicateur de niveau de crête s'éclaire de différentes couleurs selon le niveau du son présent à l'entrée.
	- Vert : Niveau autorisé
	- Orange : Niveau approprié

Rouge : Niveau excessif (baissez le niveau du son en tournant [**LEVEL**] vers la gauche)

# Réglage de la qualité du son

#### **Tournez [HI], [MID] ou [LOW] du canal [MIC1] ou [MIC2]**

Reportez-vous à la page 18, *Spécifications* pour la plage de réglage du son de chaque commande.

# Utilisation de la fonction effets de microphone

#### **1 Appuyez sur [MIC EFFECT (REVERB, ECHO+VERB, OCTAVER ou PITCH)]**

Mettez la fonction effets de microphone en service. La touche clignote en bleu. L'effet dépend de la touche.

# **2 Tournez [EFFECT]**

- Ajoute un effet au son provenant du canal microphone.
- L'effet varie selon le sens de rotation et la position de [**EFFECT**].

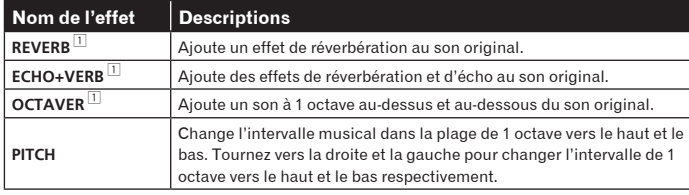

1 Plus vous tournez vers la droite, plus le son de l'effet est fort.

 Pour mettre la fonction effets du microphone hors service, appuyez une nouvelle fois sur la touche clignotante [**MIC EFFECT** (**REVERB**, **ECHO+VERB**, **OCTAVER**, **PITCH**)]. La touche s'éclaire en bleu.

#### Utilisation de la fonction talkover

#### **1 Tournez le niveau de talkover**

Réglez le niveau d'atténuation du son en plus de celui du canal microphone.

## **2 Commutez entre [NORMAL]/[ADVANCED]**

Le mode d'atténuation de la fonction talkover change. • Niveau de talkover : Le son provenant d'autres canaux que le canal microphone est atténué selon le niveau de talkover spécifié.

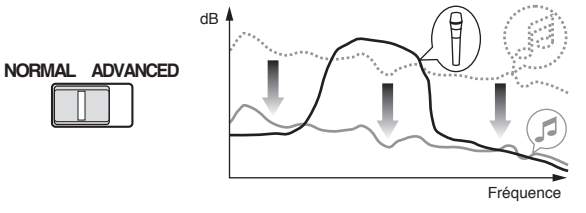

Talkover avancé :

Seule la bande des voix du son provenant d'autres canaux que le canal microphone est atténuée selon le niveau de talkover spécifié.

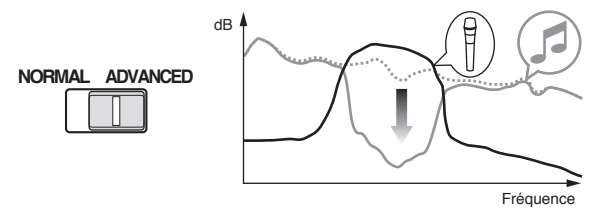

#### **3 Appuyez sur [ON/OFF] du canal [TALK OVER]**

Mettez la fonction talkover en service. La touche s'éclaire en rouge. Lorsque des signaux audio sont présents à l'entrée du canal microphone, le son, outre celui du canal du microphone, est atténué selon le mode d'atténuation spécifié et la position de la commande.

# <span id="page-32-0"></span>Fonctionnement de la section PA

# Restitution du son par la prise **ZONE**

Le son peut être restitué par la prise [**ZONE**] en plus du son du canal principal.

## **1 Réglez le sélecteur de canal de sortie du canal [ZONE]**

Sélectionnez le canal provenant de la prise [**ZONE**].

La sortie sonore dépend de la position du sélecteur.

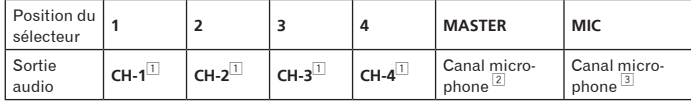

 $\Box$  Le son est restitué quelle que soit la position des faders et des boutons de commande.

2 Le son est restitué quelle que soit la position de [**LEVEL**] du canal [**MASTER**]. 3 Le son est restitué seulement pour le canal microphone pour lequel [**OUTPUT**] est réglé sur [**BOTH**] ou [**ZONE**].

## **2 Appuyez sur [ZONE ON] du canal [ZONE]**

Mettez le canal [**ZONE**] en service. La touche s'éclaire en vert.

#### **3 Tournez [LEVEL] du canal [ZONE]**

Le son est présent en sortie à la prise [**ZONE**]. L'indicateur de niveau de la zone s'éclaire.

 Pour mettre le canal [**ZONE**] hors service, appuyez de nouveau sur [**ZONE ON**]. La touche s'éteint.

# Utilisation de la fonction d'optimisation du son

#### **1 Appuyez sur [ON/OFF] du canal [SOUND MAXIMIZER]**

Mettez la fonction d'optimisation du son en service. La touche s'éclaire en bleu.

#### **2 Tournez [CLARITY] ou [DYNAMICS]**

L'effet d'optimisation du son varie selon le sens de rotation et la position de la commande.

 Le niveau de sortie du son augmente en fonction de l'effet d'optimisation du son quand la molette est tournée dans le sens horaire. Faites attention au niveau de sortie audio lorsque vous utilisez la fonction d'optimisation du son.

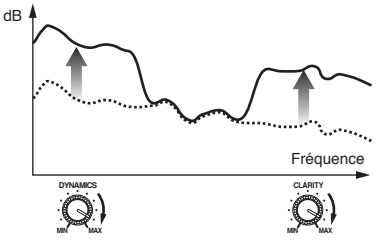

- La plage de réglage du son dépend de la commande. **CLARITY** : Ajuste l'attaque et le profil du son principalement dans la plage des médiums et aigus (cymbales, caisse claire, etc.). **DYNAMICS** : Ajuste la modulation et le rythme principalement dans la plage des graves.
- Pour mettre la fonction d'optimisation du son hors service, appuyez de nouveau sur [**ON/OFF**]. La touche s'éteint.

<u>. . . . . . . . . . . . . . . . .</u>

# Utilisation du processeur d'effets externe

#### **1 Raccordez le processeur d'effets externe**

[**ON/OFF**] de [**SEND/RETURN**] s'éclaire en rouge. Quand le processeur d'effets externe n'est pas raccordé, [**ON/OFF**] ne s'éclaire pas.

 Pour le détail sur les raccordements, reportez-vous à la page 6, *Raccordements*.

## **2 Réglez le sélecteur de canal de sortie du canal [SEND/RETURN]**

Sélectionnez le canal provenant de la prise [**SEND**].

La sortie sonore dépend de la position du sélecteur.

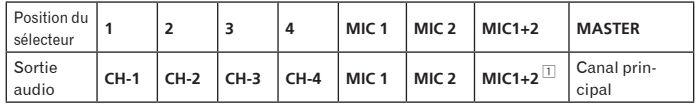

1 Le son du microphone provenant du canal principal est restitué par le canal [**SEND**].

#### **3 Appuyez sur [ON/OFF] du canal [SEND/RETURN]**

Le son est présent en sortie à la prise [**SEND**]. La touche clignote en rouge.

#### **4 Tournez la molette [LEVEL] de [SEND/RETURN]**

Règle le niveau des signaux audio présents en entrée à la prise [**RETURN**]. Pour arrêter le son présent en sortie à la prise [**SEND**], appuyez sur la touche clignotante [**ON/OFF**]. La touche s'éclaire.

# Commutation du son entre mono et stéréo

Vous pouvez commuter entre mono et stéréo le son présent en sortie à la prise [**MASTER1**], [**MASTER2**], [**BOOTH**], [**REC OUT**] ou [**PHONES**].

#### **Commutez entre [MONO]/[STEREO]**

- [**MONO**] : Le son est en mono.
- [**STEREO**] : Le son est en stéréo.

# Réglage de la balance G/D du son

La balance G/D du son présent en sortie aux prises [**MASTER1**], [**MASTER2**], [**BOOTH**], [**REC OUT**] et [**PHONES**] peut être réglée.

#### **1 Réglez [MONO]/[STEREO] sur [STEREO]**

#### **2 Tournez [BALANCE]**

La balance G/D du son varie selon le sens de rotation et la position de la commande [**BALANCE**].

 La voie droite d'un son stéréo est restituée lorsque la commande est tournée complètement vers la droite. La voie gauche d'un son stéréo est restituée lorsque la commande est tournée complètement vers la gauche.

# Le son est restitué par la prise [**BOOTH**]

Le son du canal principal, à l'exception du son du canal microphone, est restitué par la prise [**BOOTH**] quelle que soit la position de [**LEVEL**] sur le canal [**MASTER**].

#### **Tournez [BOOTH MONITOR]**

Règle le niveau des signaux audio présents en sortie à la prise [**BOOTH**].

# Informations supplémentaires

# <span id="page-33-0"></span>En cas de panne

- Une erreur de commande est souvent prise pour une anomalie de fonctionnement ou une panne. Si vous estimez que cet appareil ne fonctionne pas correctement, vérifiez les points ci-dessous. Parfois, le problème peut provenir d'un autre composant. Examinez les autres composants et les appareils électriques utilisés. Si le problème persiste malgré les vérifications des points suivants, confiez les réparations au service après-vente Pioneer le plus proche ou à votre revendeur.
- De l'électricité statique ou des interférences externes ont peut être déréglé le lecteur. Dans ce cas, il suffit probablement de débrancher puis de rebrancher le cordon d'alimentation pour que le lecteur fonctionne de nouveau.

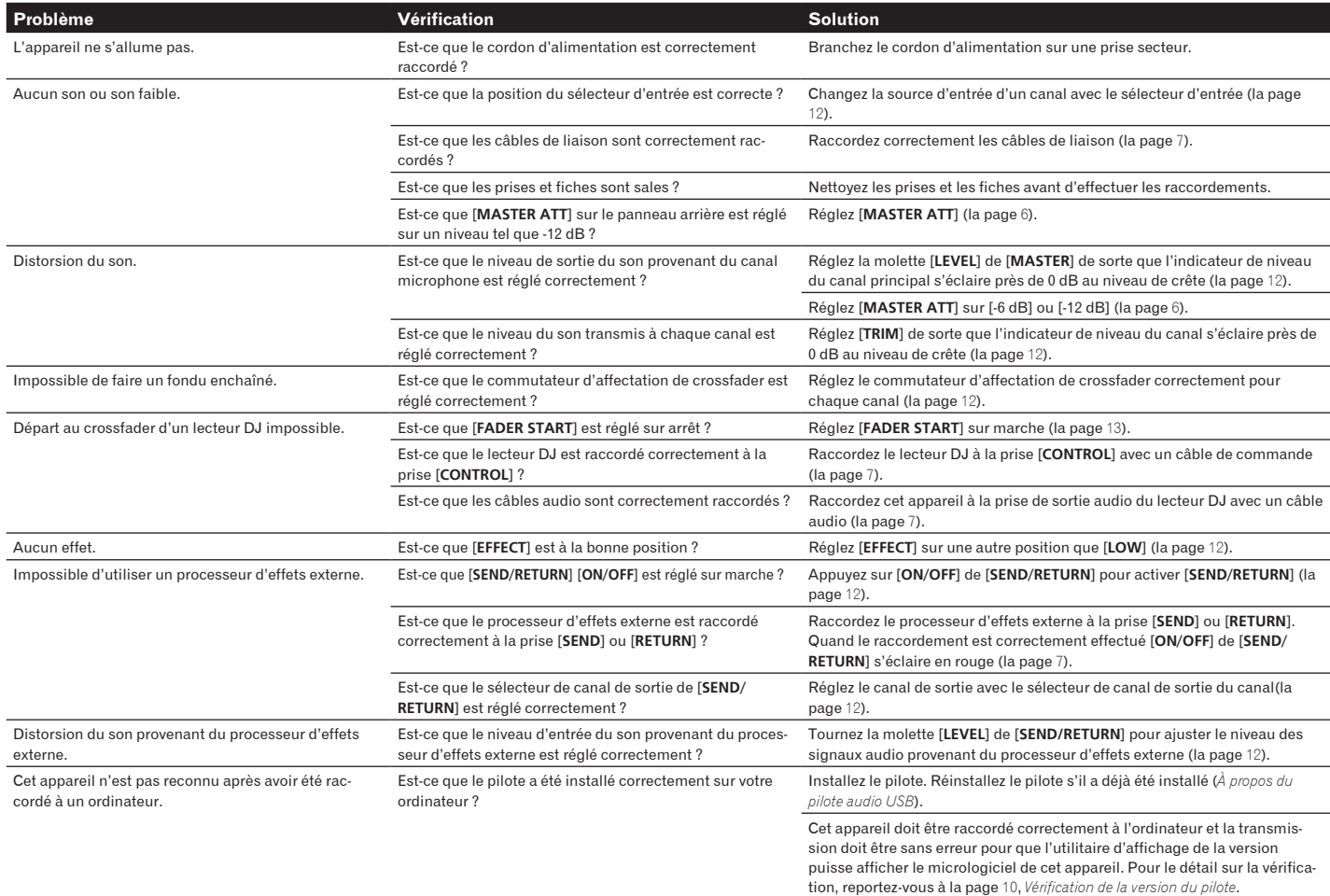

# <span id="page-33-1"></span>À propos des clauses d'exemption

- Pioneer est une marque déposée de Pioneer Corporation.
- Microsoft®, Windows Vista® et Windows® sont des marques déposées ou des marques commerciales de Microsoft Corporation aux États-Unis et/ou dans d'autres pays.
- Pentium est une marque déposée de Intel Corporation.
- Adobe et Reader sont soit des marques déposées soit des marques commerciales de Adobe Systems Incorporated aux États-Unis et/ou dans d'autres pays.
- Apple, Macintosh ou Mac OS sont des marques déposées de Apple Inc. aux États-Unis et/ou dans d'autres pays.
- ASIO est une marque commerciale de Steinberg Media Technologies GmbH. Les noms de sociétés et de produits mentionnés ici sont des marques
- commerciales de leurs détenteurs respectifs.

La licence de ce produit a été accordée pour un usage non lucratif. La licence n'a pas été accordée à ce produit pour un usage commercial (but lucratif), comme la diffusion radiotélévision (terrestre, satellite, câblée ou autre), la diffusion sur Internet ou Intranet (réseau d'entreprise) ou sur tout autre type de réseaux ou de services de distribution d'informations électroniques (services de distribution de musique numérique en ligne). Pour de tels usages vous devez acquérir les licences appropriées. Pour le détail, consultez le site: http:// www.mp3licensing.com.

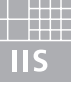

# Fraunhofer Institut Integrierte Schaltungen

La technologie de compression audio MP3 est offerte sous licence de Fraunhofer IIS et Thomson Multimedia.

**16 Fr**

# <span id="page-34-0"></span>Schéma fonctionnel

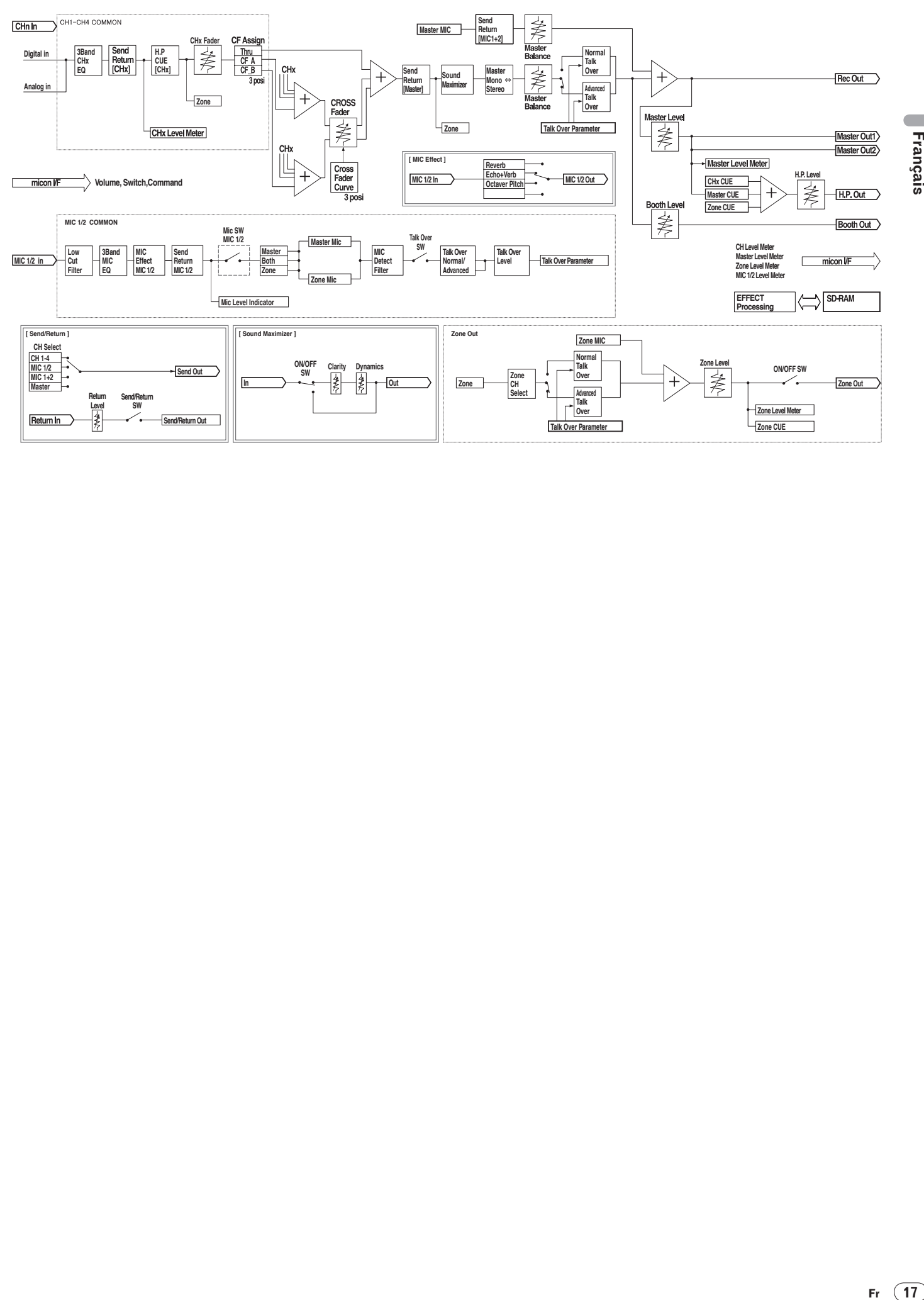

# $\mathcal{C}^{\mathcal{A}}$ Français

# <span id="page-35-0"></span>**Spécifications**

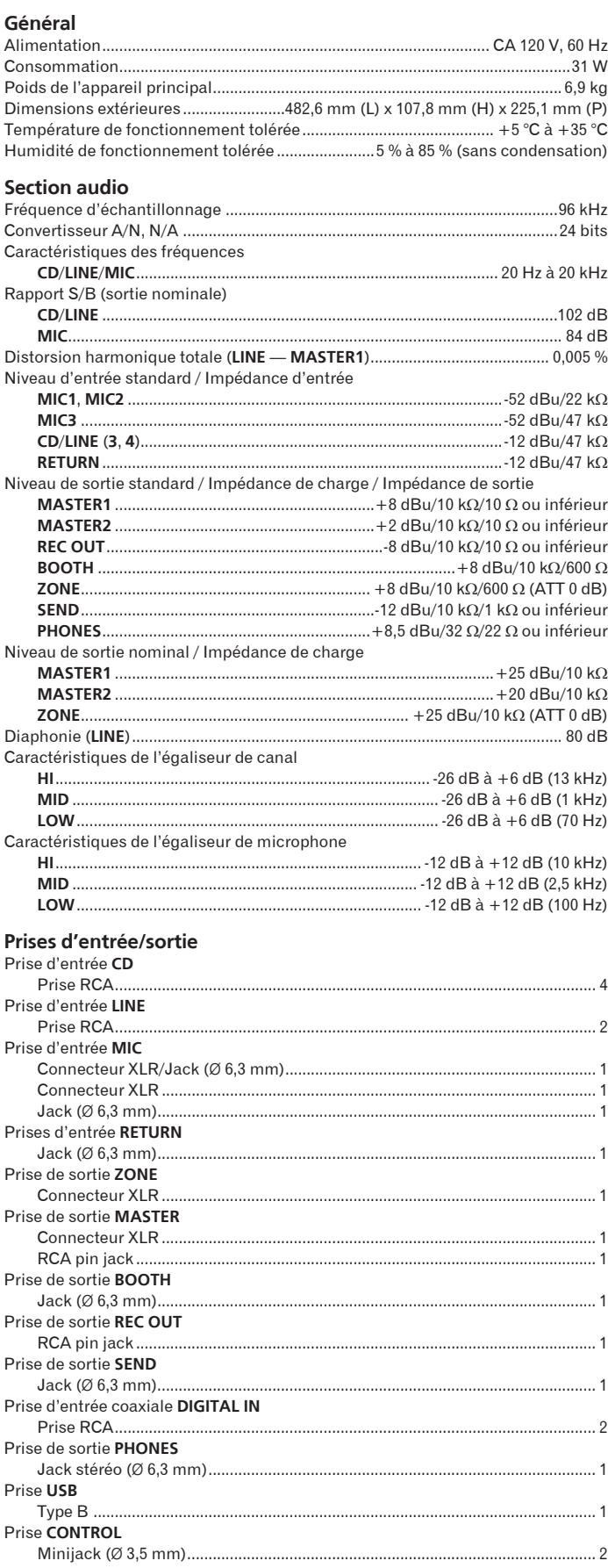

· Les caractéristiques et la présentation peuvent être modifiées, sans avis préalable, dans un souci d'amélioration.<br>Préalable, dans un souci d'amélioration.<br>Publication de Pioneer Corporation. © 2009 Pioneer Corporation. Tous droits de

reproduction et de traduction réservés.

Should this product require service in the U.S.A. and you wish to locate the nearest Pioneer Authorized Independent Service Company, or if you wish to purchase replacement parts, operating instructions, service manuals, or accessories, please call the number shown below.  $1 - 800 - 872 - 4159$ Please do not ship your product to Pioneer without first calling the Customer Support at the above listed number for assistance. Pioneer Electronics (USA), INC. Service Support Division P.O. BOX 1760, Long Beach, CA 90801-1760, U.S.A. For warranty information please see the Limited Warranty sheet included with your product. Should this product require service in Canada, please contact a Pioneer Canadian Authorized Dealer to locate the nearest Pioneer Authorized Service Company in Canada. Alternatively, please contact the Customer Satisfaction Department at the following address: Pioneer Electronics of Canada, Inc. Customer Satisfaction Department 300 Allstate Parkway, Markham, Ontario L3R 0P2 1-877-283-5901 905-479-4411 For warranty information please see the Limited Warranty sheet included with your product. Si ce produit doit être réparé au Canada, veuillez vous adresser à un distributeur autorisé Pioneer du Canada pour obtenir le nom du Centre de Service Autorisé Pioneer le plus près de chez-vous. Vous pouvez aussi contacter le Service à la clientèle de Pioneer: Pioneer Électroniques du Canada, Inc. Service Clientèle 300, Allstate Parkway, Markham, Ontario L3R 0P2 1-877-283-5901 905-479-4411 Pour obtenir des renseignements sur la garantie, veuillez vous reporter au feuillet sur la garantie restreinte qui accompagne le produit. **S021\_C\_EF**

> Published by Pioneer Corporation. Copyright © 2009 Pioneer Corporation. All rights reserved.

Publication de Pioneer Corporation. © 2009 Pioneer Corporation. Tous droits de reproduction et de traduction réservés.

PIONEER CORPORATION 4-1, Meguro 1-Chome, Meguro-ku, Tokyo 153-8654, Japan **PIONEER ELECTRONICS (USA) INC.**

**Multimedia and Mass Storage Division**: 2265 East 220th Street, Long Beach, CA 90810, U.S.A. TEL: 800-444-OPTI (6784) **PIONEER ELECTRONICS OF CANADA, INC.**

**Industrial Products Departmen**t: 300 Allstate Parkway, Markham, Ontario L3R OP2, Canada TEL: 905-479-4411